#### Our Products Make Your Product Better®

To learn more about EMAC's products and services and how they can help your project

http://ftp.emacinc.com/Tech Info/About EMAC Products and Services.pdf

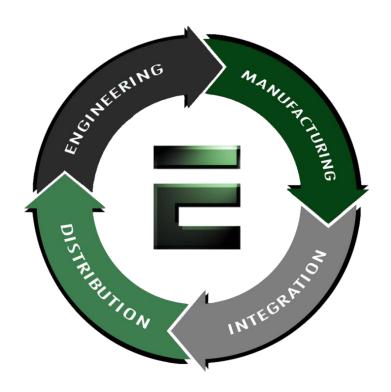

Authorized Distributor, Integrator, and Value-Added Reseller

Manual downloaded from <a href="ftp.emacinc.com">ftp.emacinc.com</a>

For purchase information please contact <a href="mailto:info@emacinc.com">info@emacinc.com</a>

For technical support please submit a ticket at <a href="www.emacinc.com/support">www.emacinc.com/support</a>

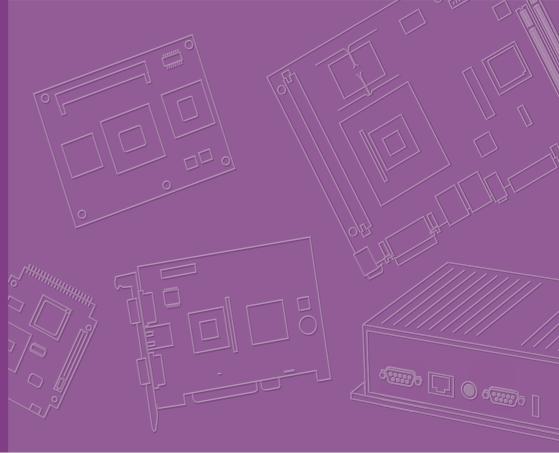

# User Manual

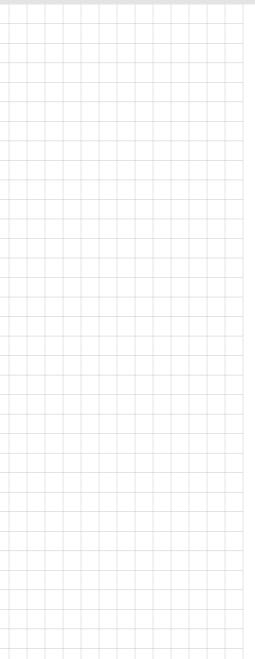

**SOM-5898** 

## Copyright

The documentation and the software included with this product are copyrighted 2018 by Advantech Co., Ltd. All rights are reserved. Advantech Co., Ltd. reserves the right to make improvements in the products described in this manual at any time without notice. No part of this manual may be reproduced, copied, translated or transmitted in any form or by any means without the prior written permission of Advantech Co., Ltd. Information provided in this manual is intended to be accurate and reliable. However, Advantech Co., Ltd. assumes no responsibility for its use, nor for any infringements of the rights of third parties, which may result from its use.

## **Acknowledgements**

Intel and Pentium are trademarks of Intel Corporation.

Microsoft Windows and MS-DOS are registered trademarks of Microsoft Corp.

All other product names or trademarks are properties of their respective owners.

## **Product Warranty (2 years)**

Advantech warrants to you, the original purchaser, that each of its products will be free from defects in materials and workmanship for two years from the date of purchase.

This warranty does not apply to any products which have been repaired or altered by persons other than repair personnel authorized by Advantech, or which have been subject to misuse, abuse, accident or improper installation. Advantech assumes no liability under the terms of this warranty as a consequence of such events.

Because of Advantech's high quality-control standards and rigorous testing, most of our customers never need to use our repair service. If an Advantech product is defective, it will be repaired or replaced at no charge during the warranty period. For out-of-warranty repairs, you will be billed according to the cost of replacement materials, service time and freight. Please consult your dealer for more details.

If you think you have a defective product, follow these steps:

- Collect all the information about the problem encountered. (For example, CPU speed, Advantech products used, other hardware and software used, etc.) Note anything abnormal and list any onscreen messages you get when the problem occurs.
- 2. Call your dealer and describe the problem. Please have your manual, product, and any helpful information readily available.
- If your product is diagnosed as defective, obtain an RMA (return merchandize authorization) number from your dealer. This allows us to process your return more quickly.
- 4. Carefully pack the defective product, a fully-completed Repair and Replacement Order Card and a photocopy proof of purchase date (such as your sales receipt) in a shippable container. A product returned without proof of the purchase date is not eligible for warranty service.
- 5. Write the RMA number visibly on the outside of the package and ship it prepaid to your dealer.

Part No. 2006589800 Printed in Taiwan Edition 1 August 2018

## **Declaration of Conformity**

#### CE

This product has passed the CE test for environmental specifications when shielded cables are used for external wiring. We recommend the use of shielded cables. This kind of cable is available from Advantech. Please contact your local supplier for ordering information.

#### CE

This product has passed the CE test for environmental specifications. Test conditions for passing included the equipment being operated within an industrial enclosure. In order to protect the product from being damaged by ESD (Electrostatic Discharge) and EMI leakage, we strongly recommend the use of CE-compliant industrial enclosure products.

#### **FCC Class B**

Note: This equipment has been tested and found to comply with the limits for a Class B digital device, pursuant to part 15 of the FCC Rules. These limits are designed to provide reasonable protection against harmful interference in a residential installation. This equipment generates, uses and can radiate radio frequency energy and, if not installed and used in accordance with the instructions, may cause harmful interference to radio communications. However, there is no guarantee that interference will not occur in a particular installation. If this equipment does cause harmful interference to radio or television reception, which can be determined by turning the equipment off and on, the user is encouraged to try to correct the interference by one or more of the following measures:

- Reorient or relocate the receiving antenna.
- Increase the separation between the equipment and receiver.
- Connect the equipment into an outlet on a circuit different from that to which the receiver is connected.
- Consult the dealer or an experienced radio/TV technician for help.

#### FM

This equipment has passed the FM certification. According to the National Fire Protection Association, work sites are classified into different classes, divisions and groups, based on hazard considerations. This equipment is compliant with the specifications of Class I, Division 2, Groups A, B, C and D indoor hazards.

## **Technical Support and Assistance**

- Visit the Advantech website at http://support.advantech.com where you can find the latest information about the product.
- Contact your distributor, sales representative, or Advantech's customer service center for technical support if you need additional assistance. Please have the following information ready before you call:
  - Product name and serial number
  - Description of your peripheral attachments
  - Description of your software (operating system, version, application software,
  - A complete description of the problem
  - The exact wording of any error messages

## Warnings, Cautions and Notes

Warning! Warnings indicate conditions, which if not observed, can cause personal injury!

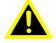

Caution! Cautions are included to help you avoid damaging hardware or losing data. e.g.

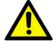

There is a danger of a new battery exploding if it is incorrectly installed. Do not attempt to recharge, force open, or heat the battery. Replace the battery only with the same or equivalent type recommended by the manufacturer. Discard used batteries according to the manufacturer's instructions.

Note!

Notes provide optional additional information.

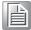

## **Document Feedback**

To assist us in making improvements to this manual, we would welcome comments and constructive criticism. Please send all such - in writing to: support@advantech.com

## Packing List

Before setting up the system, check that the items listed below are included and in good condition. If any item does not accord with the table, please contact your dealer immediately.

- SOM-5898 CPU module
- 1960081253T001 Heatspreader for SOM-5898

## **Safety Instructions**

- Read these safety instructions carefully.
- 2. Keep this User Manual for later reference.
- 3. Disconnect this equipment from any AC outlet before cleaning. Use a damp cloth. Do not use liquid or spray detergents for cleaning.
- 4. For plug-in equipment, the power outlet socket must be located near the equipment and must be easily accessible.
- 5. Keep this equipment away from humidity.
- 6. Put this equipment on a reliable surface during installation. Dropping it or letting it fall may cause damage.
- 7. The openings on the enclosure are for air convection. Protect the equipment from overheating. DO NOT COVER THE OPENINGS.
- 8. Make sure the voltage of the power source is correct before connecting the equipment to the power outlet.
- 9. Position the power cord so that people cannot step on it. Do not place anything over the power cord.
- 10. All cautions and warnings on the equipment should be noted.
- 11. If the equipment is not used for a long time, disconnect it from the power source to avoid damage by transient overvoltage.
- 12. Never pour any liquid into an opening. This may cause fire or electrical shock.
- 13. Never open the equipment. For safety reasons, the equipment should be opened only by qualified service personnel.
- 14. If one of the following situations arises, get the equipment checked by service personnel:
  - The power cord or plug is damaged.
  - Liquid has penetrated into the equipment.
  - The equipment has been exposed to moisture.
  - The equipment does not work well, or you cannot get it to work according to the user's manual.
  - The equipment has been dropped and damaged.
  - The equipment has obvious signs of breakage.
- 15. DO NOT LEAVE THIS EQUIPMENT IN AN ENVIRONMENT WHERE THE STORAGE TEMPERATURE MAY GO BELOW -20° C (-4° F) OR ABOVE 60° C (140° F). THIS COULD DAMAGE THE EQUIPMENT. THE EQUIPMENT SHOULD BE IN A CONTROLLED ENVIRONMENT.
- 16. CAUTION: DANGER OF EXPLOSION IF BATTERY IS INCORRECTLY REPLACED. REPLACE ONLY WITH THE SAME OR EQUIVALENT TYPE RECOMMENDED BY THE MANUFACTURER, DISCARD USED BATTERIES ACCORDING TO THE MANUFACTURER'S INSTRUCTIONS.

The sound pressure level at the operator's position according to IEC 704-1:1982 is no more than 70 dB (A).

DISCLAIMER: This set of instructions is given according to IEC 704-1. Advantech disclaims all responsibility for the accuracy of any statements contained herein.

## **Safety Precaution - Static Electricity**

Follow these simple precautions to protect yourself from harm and the products from damage.

- To avoid electrical shock, always disconnect the power from your PC chassis before you work on it. Don't touch any components on the CPU card or other cards while the PC is on.
- Disconnect power before making any configuration changes. The sudden rush of power as you connect a jumper or install a card may damage sensitive electronic components.

# **Contents**

| Cnapter | 1               | General Information                                     | 1  |
|---------|-----------------|---------------------------------------------------------|----|
|         | 1.1             | Introduction                                            |    |
|         |                 | Table 1.1: Acronyms                                     |    |
|         | 1.2             | Functional Block Diagram                                |    |
|         | 1.3             | Product Specification                                   |    |
|         |                 | 1.3.1 Compliance                                        |    |
|         |                 | 1.3.2 Feature List                                      |    |
|         |                 | 1.3.3 Processor System                                  |    |
|         |                 | •                                                       |    |
|         |                 | 1.3.5 Graphics/Audio                                    |    |
|         |                 | 1.3.7 Serial Bus                                        |    |
|         |                 | 1.3.8 I/O                                               |    |
|         |                 | 1.3.9 Power Management                                  |    |
|         |                 | 1.3.10 Environment                                      |    |
|         |                 | 1.3.11 MTBF                                             |    |
|         |                 | 1.3.12 OS Support (duplicate with SW chapter)           |    |
|         |                 | 1.3.13 Advantech iManager                               |    |
|         |                 | 1.3.14 Power Consumption                                | 10 |
|         |                 | 1.3.15 Performance                                      | 11 |
|         |                 | 1.3.16 Selection Guide w/ P/N                           |    |
|         |                 | 1.3.17 Packing list                                     |    |
|         |                 | 1.3.18 Development Board                                |    |
|         |                 | 1.3.19 Optional Accessories                             |    |
|         |                 | 1.3.20 Pin Description                                  | 11 |
| Chapter | <b>2</b><br>2.1 | Mechanical Information                                  |    |
|         |                 | Figure 2.1 Board chips identify – Front                 |    |
|         |                 | Figure 2.2 Board chips identify – Rear                  |    |
|         |                 | 2.1.1 Connector List                                    |    |
|         |                 | Table 2.1: FAN1 Fan                                     |    |
|         | 2.2             | Mechanical Drawing                                      |    |
|         |                 | Figure 2.3 Board Mechanical Drawing – Front             |    |
|         |                 | Figure 2.4 Board Mechanical Drawing – Rear              |    |
|         | 0.0             | Figure 2.5 Board Mechanical Drawing – Side              |    |
|         | 2.3             | Assembly Drawing  Figure 2.6 Assembly Drawing           |    |
|         | 2.4             | Assembly Drawing                                        |    |
|         | ۷.٦             | Figure 2.7 CPU 4C+2 Height and Tolerance                |    |
|         |                 | Figure 2.8 PCH Height and Tolerance                     |    |
|         |                 | Tigalo 2.0 Tott Tiolgitt and Totolancommission          |    |
| Chapter | 3               | BIOS Operation                                          | 19 |
|         | 2.4             | Indua di cati a a                                       | 20 |
|         | 3.1             | Introduction                                            |    |
|         | 3.2             | Figure 3.1 Setup program initial screen  Entering Setup |    |
|         | 5.2             | 3.2.1 Main Setup                                        |    |
|         |                 | Figure 3.2 Main setup screen                            |    |
|         |                 | 3.2.2 Advanced BIOS Features Setup                      |    |
|         |                 | Figure 3.3 Advanced BIOS features setup screen          |    |
|         |                 | Figure 3.4 CPU Configuration                            |    |
|         |                 | 3                                                       | 3  |

|         |     |         | Figure 3.5 CPU - Power Management Control                         |      |
|---------|-----|---------|-------------------------------------------------------------------|------|
|         |     |         | Figure 3.6 CPU - Power Management Control                         |      |
|         |     |         | Figure 3.7 GT - Power Management Control                          |      |
|         |     |         | Figure 3.8 PCH-FW Configuration                                   |      |
|         |     |         | Figure 3.9 AMT Configuration                                      |      |
|         |     |         |                                                                   |      |
|         |     |         | Figure 3.11ASF ConfigurationFigure 3.12Secure Erase Configuration |      |
|         |     |         | Figure 3.130EM Flag Settings                                      |      |
|         |     |         | Figure 3.14MEBx Resolution Settings                               |      |
|         |     |         | Figure 3.15Firmware Update Configuration                          |      |
|         |     |         | Figure 3.16PTT Configuration                                      |      |
|         |     |         | Figure 3.17Trusted Computing                                      |      |
|         |     |         | Figure 3.18ACPI Settings                                          |      |
|         |     |         | Figure 3.19iManager Configuration                                 |      |
|         |     |         | Figure 3.20Serial Port 1 Configuration                            |      |
|         |     |         | Figure 3.21Serial Port 2 Configuration                            |      |
|         |     |         | Figure 3.22Hardware Monitor                                       |      |
|         |     |         | Figure 3.23W83627DHGSEC Super IO Configuration                    |      |
|         |     |         | Figure 3.24Serial Port 3 Configuration                            |      |
|         |     |         | Figure 3.25Serial Port 4 Configuration                            |      |
|         |     |         | Figure 3.26Parallel Port Configuration                            |      |
|         |     |         | Figure 3.27 Serial Port Console Redirection                       |      |
|         |     |         | Figure 3.28Serial Port Console Redirection                        |      |
|         |     |         | Figure 3.29Network Stack Configuration                            |      |
|         |     |         | Figure 3.30CSM Configuration                                      |      |
|         |     |         | Figure 3.31NVMe Configuration                                     |      |
|         |     |         | Figure 3.32USB Configuration                                      |      |
|         |     |         | Chipset Setup                                                     |      |
|         |     |         | Figure 3.33Chipset Setup                                          |      |
|         |     |         | Figure 3.34System Agent (SA) Configuration                        |      |
|         |     |         | Figure 3.35Memory Configuration                                   |      |
|         |     |         | Figure 3.36Graphics Configuration                                 |      |
|         |     |         | Figure 3.37LCD Control                                            |      |
|         |     |         | Figure 3.38Intel® Ultrabook Event Support                         |      |
|         |     |         | Figure 3.39PEG Port Configuration                                 |      |
|         |     |         | Figure 3.40PEH Port Feature Configuration                         |      |
|         |     |         | Figure 3.41PCH-IO Configuration                                   |      |
|         |     |         | Figure 3.42PCI Express Configuration                              |      |
|         |     |         | Figure 3.43PCI Express Root Port [07]                             |      |
|         |     |         | Figure 3.44SATA And RST Configuration                             |      |
|         |     |         | Figure 3.45USB Configuration                                      |      |
|         |     |         | Figure 3.46Security Configuration                                 | . 65 |
|         |     |         | Figure 3.47HD Audio Configuration                                 |      |
|         |     | 3.2.4   | Security Chipset                                                  | . 67 |
|         |     |         | Figure 3.48Security Chipset                                       |      |
|         |     |         | Boot Setup                                                        |      |
|         |     |         | Figure 3.49Boot Setup                                             |      |
|         |     |         | Save & Exit                                                       |      |
|         |     |         | Figure 3.50Save & Exit                                            | . 69 |
| Chapter | 4   |         | Introduction & Installation                                       |      |
|         | 4.1 |         | roduction                                                         |      |
|         | 4.2 |         | nstallation                                                       |      |
|         |     |         | Windows Driver Setup                                              |      |
|         |     |         | Other OS                                                          |      |
|         | 4.3 | Advante | ech iManager                                                      | . 72 |

| Appendix A | Pin Assignment                                                         | 75 |
|------------|------------------------------------------------------------------------|----|
| A.1        | SOM-5898 Type 6 Pin Assignment                                         | 76 |
| Appendix B | Watchdog Timer                                                         | 81 |
| B.1        | Programming the Watchdog Timer                                         | 82 |
| Appendix C | Programming GPIO                                                       | 83 |
| C.1        | GPIO Register                                                          | 84 |
| Appendix D | System Assignments                                                     | 85 |
| D.1        | System I/O Ports  Table D.1: Table D.1: System I/O ports               |    |
| D.2        | DMA Channel Assignments  Table D.2: Table D.2: DMA Channel Assignments | 87 |
| D.3        | Interrupt Assignments                                                  | 87 |
| D.4        | 1st MB Memory Map<br>Table D.4: Table D.4: 1st MB Memory Map           | 88 |
|            |                                                                        |    |

# Chapter

## **General Information**

This chapter gives background information on the SOM-5898 CPU Computer on Module.

**Sections include:** 

- Introduction
- Functional Block Diagram
- Product Specification

## 1.1 Introduction

SOM-5898 is equipped with Intel® 7th Generation Core™/ Xeon processors, which are manufactured on Intel14nm process technology. SOM-5898 ECC/non-ECC memory supports DDR4 2400MT/s with 1.2V power design, and up to 32GB dual channel. SOM-5898 not only supports higher memory bandwidth, but also performs better performance, with 33% better battery life than previous. Furthermore, SOM-5898 is able to support 8 x PClex1 as well as PCle x1, x2, x4, x8 configured devices if requested. Most important of all, SOM-5898 will adopt 28mm low profile cooler and supports a CPU TDP up to 45watt at 60°C ambient (optional accessory). This is suitable for high I/O designs with high performance requirements, such as ultra sound, military, broadcasting, and industrial automation fields.

Compared with previous platforms there is a 10% growth in processor performance for SOM-5898, and up to 30% better 3D graphics. It supports Quad/ Dual core with GT2, DX12, OpenGL 5.0, and OpenCL 2.1 functions. It also supports multiple displays, such as dual display and triple display configurations, as well as HDMI/DisplayPorts with 4K2K resolution. Dual channel LVDS at 1920x1080 full HD resolution is also available.

Advantech iManager (SUSI4) was designed to satisfy a variety of embedded application requirements such as multi-level watchdog timer, voltage and temperature monitoring, thermal protection and mitigation through processor throttling, LCD backlight on/off, brightness control, amd embedded storage. Combined with Advantech SUSI Access, it can remotely monitor and control devices through internet for easy maintainance. All Advantech COM Express modules integrate iManager and SUSI Access to benefit customer's applications. SOM-5898 is suitable for computing intensive designs, thermal sensitive designs, and I/O demanding applications.

| Table 1.1: Acronyr | ns                                                                                                    |
|--------------------|----------------------------------------------------------------------------------------------------|
| Term               | Define                                                                                                    |
| AC'97              | Audio CODEC (Coder-Decoder)                                                                                                    |
| ACPI               | Advanced Configuration Power Interface – standard to implement power saving modes in PC-AT systems                                                                                                    |
| BIOS               | Basic Input Output System – firmware in PC-AT system that is used to initialize system components before handing control over to the operating system                                                                         |
| CAN                | Controller-area network (CAN or CAN-bus) is a vehicle bus standard designed to allow microcontrollers to communicate with each other within a vehicle without a host computer                                                 |
| DDI                | Digital Display Interface – containing DisplayPort, HDMI/DVI, and SDVO                                                                                                    |
| EAPI               | Embedded Application Programmable Interface Software interface for COM Express® specific industrial function  - System information  - Watchdog timer  - I2C Bus  - Flat Panel brightness control  - User storage area  - GPIO |
| GbE                | Gigabit Ethernet                                                                                                    |
| GPIO               | General purpose input output                                                                                                    |
| HDA                | Intel High Definition Audio (HD Audio) refers to the specification released by Intel in 2004 for delivering high definition audio that is capable of playing back more channels at higher quality than AC'97                  |
| I2C                | Inter Integrated Circuit – 2 wire (clock and data) signaling scheme allowing communication between integrated circuit, primarily used to read and load register values                                                        |
| ME                 | Management Engine                                                                                                    |
| PC-AT              | "Personal Computer – Advanced Technology" – an IBM trademark term used to refer to Intel based personal computer in 1990s                                                                                                    |
| PEG                | PCI Express Graphics                                                                                                    |
| RTC                | Real Time Clock – battery backed circuit in PC-AT systems that keeps system time and date as well as certain system setup parameters                                                                                          |
| SPD                | Serial Presence Detect – refers to serial EEPROM on DRAMs that has DRAM Module configuration information                                                                                                    |
| TPM                | Trusted Platform Module, chip to enhance the security features of a computer system                                                                                                    |
| UEFI               | Unified Extensible Firmware Interface                                                                                                    |
| WDT                | Watch Dog Timer                                                                                                    |

# 1.2 Functional Block Diagram

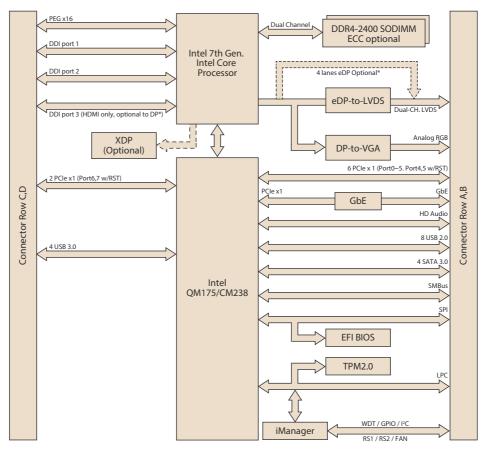

#### \*Display Configuration Table

| Default  | DDI1 (DP++) | DDI2 (DP++) | DDI3 (HDMI only) | LVDS        | VGA |
|----------|-------------|-------------|------------------|-------------|-----|
| Optional | DDI1 (DP++) | DDI2 (DP++) | DDI3 (DP++)      | eDP (4 lane | es) |

# 1.3 Product Specification

## 1.3.1 Compliance

- PICMG COM.0 (COM Express) Revision 2.1
- Basic Size 125 x 95mm
- Pin-out Type 6 compatible

## 1.3.2 Feature List

| Feature     | Connector | Factions                         | Type 6 | Define | 0014 5000 |  |
|-------------|-----------|----------------------------------|--------|--------|-----------|--|
| Туре        | Row       | Feature                          | Max.   | Min.   | -SOM-5898 |  |
|             | A-B       | LVDS Channel A (18/24-bit)       | 1      | 0      | 1         |  |
| Display     | A-B       | LVDS Channel B (18/24-bit)       | 1      | 0      | 1         |  |
|             | A-B       | eDP (muxed on LVDS Channel A)    | 1      | 0      | 1         |  |
|             | A-B       | VGA                              | 1      | 0      | 1         |  |
| Evnancian   | A-B       | PCI Express x1                   | 6      | 1      | 8         |  |
| Expansion   | A-B       | LPC                              | 1      | 1      | 1         |  |
|             | A-B       | SMBus                            | 1      | 1      | 1         |  |
| Coriol      | A-B       | I2C Bus                          | 1      | 1      | 1         |  |
| Serial      | A-B       | Serial Port                      | 2      | 0      | 2         |  |
|             | A-B       | CAN Bus (muxed on SER1)          | 1      | 0      | 1         |  |
|             | A-B       | LAN Port 0 (Gigabit Ethernet)    | 1      | 1      | 1         |  |
|             | A-B       | SATA                             | 4      | 1      | 4         |  |
|             | A-B       | USB2.0                           | 8      | 4      | 8         |  |
|             | A-B       | USB Client                       | 1      | 0      | 0         |  |
|             | A-B       | HD Audio                         | 1      | 0      | 1         |  |
|             | A-B       | SPI Bus                          | 2      | 1      | 1         |  |
|             | A-B       | General Purpose I/O (GPIO)       | 8      | 8      | 8         |  |
|             | A-B       | SDIO (muxed on GPIO)             | 1      | 0      | 0         |  |
|             | A-B       | Express Card Support             | 2      | 1      | 2         |  |
|             | A-B       | Watchdog Timer Output            | 1      | 0      | 1         |  |
| 1/0         | A-B       | Speaker Out                      | 1      | 1      | 1         |  |
| I/O         | A-B       | External BIOS ROM Support        | 2      | 0      | 2         |  |
|             | A-B       | Power Button Support             | 1      | 1      | 1         |  |
|             | A-B       | Power Good                       | 1      | 1      | 1         |  |
|             | A-B       | VCC_5V_SBY Contacts              | 4      | 4      | 4         |  |
|             | A-B       | Sleep                            | 1      | 0      | 1         |  |
|             | A-B       | Thermal Protection               | 1      | 0      | 1         |  |
|             | A-B       | Lid Input                        | 1      | 0      | 1         |  |
|             | A-B       | Battery Low Alarm                | 1      | 0      | 1         |  |
|             | A-B       | Suspend/Wake Signals             | 3      | 0      | 3         |  |
|             | A-B       | Fan PWM / Tachometer             | 2      | 0      | 2         |  |
|             | A-B       | Trusted Platform Modules         | 1      | 0      | 1         |  |
| Display     | C-D       | Digital Display Interfaces 1 - 3 | 3      | 0      | 3         |  |
| <del></del> | C-D       | PEG (PCI Express x16)            | 1      | 0      | 1         |  |
| I/O         | C-D       | PCI Express x1                   | 2      | 0      | 2         |  |
|             | C-D       | USB3.0                           | 4      | 0      | 4         |  |

## 1.3.3 Processor System

| СРИ         | Std. Freq. | Max. Turbo Freq. | Core | Cache<br>(MB) | TDP(W) |
|-------------|------------|------------------|------|---------------|--------|
| i7-7820EQ   | 3.0GHz     | 3.7GHz           | 4    | 8             | 45     |
| i5-7440EQ   | 2.9GHz     | 3.6GHz           | 4    | 6             | 45     |
| i5-7442EQ   | 2.1GHz     | 2.9GHz           | 4    | 6             | 25     |
| i3-7100E    | 2.9GHz     | NA               | 2    | 3             | 35     |
| i3-7102E    | 2.1GHz     | NA               | 2    | 3             | 25     |
| E3-1505M V6 | 3.0GHz     | 4.0GHz           | 4    | 8             | 45     |
| E3-1505L V6 | 2.2GHz     | 3.0GHz           | 4    | 8             | 25     |
| E3-1501M V6 | 2.9GHz     | 3.6GHz           | 4    | 8             | 45     |
| E3-1501L V6 | 2.2GHz     | 2.9GHz           | 4    | 8             | 25     |

## **1.3.4 Memory**

Dual channels 2 sockets support DDR4 2400MHz up to 32GB (supported ECC) Maximum support 16G + 16G on each socket

## 1.3.5 Graphics/Audio

Graphic Core: Intel® Gen9 HD/P630 Graphic supports DX12, OGL5.0, OCL2.1, and MPEG2, HEVC/H265, VC1/WMV9 HW decode/encode/transcode acceleration.

| CPU         | Graphic Core    | Base Freq. | Max Freq. |
|-------------|-----------------|------------|-----------|
| i7-7820EQ   | Gen9 HD Graphic | 350MHz     | 1000MHz   |
| i5-7440EQ   | Gen9 HD Graphic | 350MHz     | 1000MHz   |
| i5-7442EQ   | Gen9 HD Graphic | 350MHz     | 1000MHz   |
| i3-7100E    | Gen9 HD Graphic | 350MHz     | 950MHz    |
| i3-7102E    | Gen9 HD Graphic | 350MHz     | 950MHz    |
| E3-1505M V6 | HD Graphic P630 | 350MHz     | 1100MHz   |
| E3-1505L V6 | HD Graphic P630 | 350MHz     | 1000MHz   |
| E3-1501M V6 | HD Graphic P630 | 350MHz     | 1000MHz   |
| E3-1501L V6 | HD Graphic P630 | 350MHz     | 1000MHz   |

### 1.3.6 Expansion Interface

#### 1.3.6.1 PCle x1

PCI Express x1: Supports default 8 x PCIe x1 compliant ports Gen3 (8.0 GT/s) specification, configurable to PCIe x4 or PCIe x2. Several configurable combinations may need BIOS modification. Please contact to Advantech sales or FAE for more details.

| Type 6   |           |          |    | Rov | / A,B |    |    | Row | C,D |
|----------|-----------|----------|----|-----|-------|----|----|-----|-----|
| Type 6   |           | P0       | P1 | P2  | P3    | P4 | P5 | P6  | P7  |
| Default  |           | X1       | X1 | X1  | X1    | X1 | X1 | X1  | X1  |
| Option 1 | Config    | X1       | X1 | X   | (2    | X1 | X1 | Х   | 2   |
| Option 2 | — Config. | <u> </u> | (2 | X   | (2    | Х  | 2  | Х   | 2   |
| Option 3 |           |          | X4 |     |       |    | X  | 4   |     |

#### 1.3.6.2 LPC

Supports Low Pin Count (LPC) 1.1 specification, without DMA or bus mastering. Allow to connect Super I/O, embedded controller, or TPM. LPC clock is 25MHz.

#### 1.3.7 Serial Bus

#### 1.3.7.1 **SMBus**

Supports SMBus 2.0 specification with Alert pin.

#### 1.3.7.2 I2C Bus

Supports I2C bus 8-bit and 10-bit address modes, at both 100KHz and 400KHz.

#### 1.3.8 I/O

#### 1.3.8.1 Gigabit Ethernet

Ethernet: Intel I219LM Gigabit LAN supports 10/100/1000 Mbps Speed.

#### 1.3.8.2 **SATA**

Supports 4 x ports SATA Gen3 (6.0 Gb/s), backward compliant to SATA Gen2 (3.0 Gb/s) and Gen1 (1.5 Gb/s). Maximum data rate is 600 MB/s. Supports AHCI 1.3 mode.

#### 1.3.8.3 USB3.0/USB2.0

4 x ports USB3.0 (5.0 Gbps) and 4 x ports USB2.0 (480 Mbps) which are backward compatible to USB1x. For USB3.0, supports LPM (U0, U1, U2, and U3) to save power.

#### 1.3.8.4 USB3.0

| Type 6      | P0    | P1 | P2  | P3  |
|-------------|-------|----|-----|-----|
| SoC         | P0    | P1 | P2  | P3  |
| Type 6      | OC_01 |    | OC_ | _23 |
| SoC USB_OC# | OC_0  |    | OC  |     |

#### 1.3.8.5 USB2.0

| Type 6      | P0 | P1  | P2 | P3  |
|-------------|----|-----|----|-----|
| SoC         | P0 | P1  | P2 | P3  |
| Type 6      | OC | _01 | OC | _23 |
| SoC USB_OC# | OC | :_0 | OC | 5_2 |

#### 1.3.8.6 **SPI Bus**

Supports BIOS flash only. SPI clock can be 50MHz, 33MHz, or 20MHz, capacity up to 16MB.

#### 1.3.8.7 **GPIO**

8 x programmable general purpose Input or output (GPIO).

#### 1.3.8.8 Watchdog

Supports multi-level watchdog time-out output. Provides 1-65535 levels, from 100ms to 109.22 minutes intervals.

#### 1.3.8.9 Serial port

2 ports 2-wire serial ports (Tx/Rx) with 16550 UART compliance.

- Programmable FIFO or character mode
- 16-byte FIFO buffer on transmitter and receiver in FIFO mode
- Programmable serial-interface characteristics: 5, 6, 7, or 8-bit character
- Even, odd, or no parity bit selectable
- 1, 1.5, or 2 stop bit selectable
- Baud rates up to 115.2K

#### 1.3.8.10 Express Card

Two sets of Express Card control signals including card detection and reset following PICMG COM Express R2.1 specification.

#### 1.3.8.11 TPM

Supports TPM 2.0 module by default.

#### 1.3.8.12 Smart Fan

Supports 2 x Fan PWM control signals and 2 x tachometer inputs for fan speed detection. Provides one on module with connector and the other to the carrier board, both following PICMG COM Express R2.1 specification.

#### 1.3.8.13 BIOS

BIOS chip is on module by default. Also allows the user to place the BIOS chip on the carrier board with an appropriate design and jumper setting on BIOS DIS#[1:0].

| BIOS_DIS0# | BIOS_DIS#1 | Boot up destination/function                  |
|------------|------------|-----------------------------------------------|
| Open       | Open       | Boot from Module's SPI BIOS                   |
| Open       | GND        | SPI_CS0# to Carrier Board, SPI_CS1# to Module |
| GND        | GND        | SPI_CS0# to Module, SPI_CS1# to Carrier Board |

Note!

If system COMS is cleared, we strongly suggest to go BIOS setup menu and load default setting the first time of boot up.

SOM-5898 User Manual

#### 1.3.9 Power Management

#### 1.3.9.1 Power Supply

Supports both ATX and AT power modes. VSB is for suspend power and can be optional if standby (suspend-to-RAM) support is not needed. RTC Battery may be optional too if keeping time/date is not required.

VCC: 8.5V (9V-5%) – 20V (19V+5%) VSB: 5V +/- 5% (Suspend power) RTC Battery Power: 2.0V – 3.3V

#### 1.3.9.2 **PWROK**

Power OK from the main power supply. A high value indicates that the power is good. This signal can be used to hold off the module startup to allow carrier based FPGAs or other configurable devices time to be programmed.

#### 1.3.9.3 Power Sequence

According to PICMG COM Express R 2.1 specification

#### 1.3.9.4 Wake Event

Various wake-up events allow the user to apply to different scenarios.

- Wake-on-LAN(WOL): Wake to S0 from S3/S4/S5
- USB Wake: Wake to S0 from S3/S4
- PCle Device Wake: depends on user inquiry and may need customized BIOS
- LPC Wake: depends on user inquiry and may need customized BIOS

#### 1.3.9.5 Advantech S5 ECO Mode (Deep Sleep Mode)

Advantech iManager provides additional features to allow the system enter a very low suspend power mode – S5 ECO mode. In this mode, the module will cut all power including suspend and active power into the chipset and keep an on-module controller active, which means the battery pack can last longer. While this mode is enabled in BIOS, the system (or module) only allows a power button to boot rather than others such as WOL.

#### 1.3.10 Environment

#### 1.3.10.1 Temperature

 Operating: 0 ~ 60° C (32 ~ 140° F), with an active heatsink under 0.7m/s air flow chamber

Storage:  $-40 \sim 85^{\circ} \text{ C } (-40 \sim 185^{\circ} \text{ F})$ 

#### 1.3.10.2 **Humidity**

 Operating: 40° C @ 95% relative humidity, non-condensing Storage: 60° C @ 95% relative humidity, non-condensing

#### **1.3.10.3 Vibrations**

IEC60068-2-64: Random vibration test under operation mode, 3.5Grms

#### 1.3.10.4 Drop Test (Shock)

Federal Standard 101 Method 5007 test procedure with standard packing

#### 1.3.10.5 EMC

CE EN55022 Class B and FCC Certifications: validate with standard development boards in Advantech chassis.

#### 1.3.11 MTBF

Please refer to Advantech SOM-5898 Series Reliability Prediction Reporton website: Link: http://com.advantech.com

#### 1.3.12 OS Support (duplicate with SW chapter)

The mission of Advantech Embedded Software Services is to "Enhance quality of life with Advantech platforms and Microsoft Windows embedded technology." We enable Windows Embedded software products on Advantech platforms to more effectively support the embedded computing community. Customers are freed from the hassle of dealing with multiple vendors (Hardware suppliers, System integrators, Embedded OS distributor) for projects. Our goal is to make Windows Embedded Software solutions easily and widely available to the embedded computing community.

To install the drivers, please connect to internet and browse the website http://support.advantech.com.tw to download the setup file.

### 1.3.13 Advantech iManager

Support APIs for GPIO, smart fan control, multi-stage watchdog timer and output, temperature sensor, hardware monitor, etc. Follow by PICMG EAPI 1.0 specification that provides backward compatibility.

### 1.3.14 Power Consumption

|                         | Power Consumption Table (Watt.) |            |         |         |                |          |  |
|-------------------------|---------------------------------|------------|---------|---------|----------------|----------|--|
| VCC=12V,<br>VSB=5V      | Active Power Domain             |            |         | Suspend | Mechanical off |          |  |
| Power State             | S0 Max. Load                    | S0 Burn-in | S0 Idle | S5      | S5 Deep Sleep  | RTC (uA) |  |
| SOM-<br>5898C7-<br>H0A1 | 52.1W                           | 48.1W      | 6.8W    | 0.232W  | 0.020W         | 4.64uA   |  |

#### **Hardware Configurations:**

- 1. MB: SOM-5898C7-H0A1 (PCB\_A101-1)
- DRAM: 16GB DDR4 2400MHz \*2
- 3. Carrier board: SOM-DB5800 A201-2

#### **Test Condition:**

- 1. Test temperature: room temperature (about 25°C)
- 2. Test voltage: rated voltage DC +12.0V
- 3. Test loading:
  - 3.1 Maximum load mode: According to Intel thermal/power test tools
  - 3.2 Burn-in mode: BurnInTest V8.1 Pro(1013)(CPU, RAM, 2D&3D Graphics and Disk with 100%)
  - 3.3 Idle mode: DUT power management off and no running any program.
- 4. OS: Windows 10 Enterprise

#### 1.3.15 Performance

For reference performance or benchmark data that compares with other modules, please refer to "Advantech COM Performance & Power Consumption Table".

#### 1.3.16 Selection Guide w/ P/N

| Part No.            |               |     |   | CPU TDP | DDR4<br>Memory | Thermal Solution | Operating<br>Temperature |
|---------------------|---------------|-----|---|---------|----------------|------------------|--------------------------|
| SOM-5898C7-<br>H0A1 | i7-<br>7820EQ | 3.0 | 4 | 45W     | non-ECC        | Active           | 0 ~ 60 °C                |

## 1.3.17 Packing list

| Part No.       | Description         | Quantity |
|----------------|---------------------|----------|
| -              | SOM-5898 CPU module | 1        |
| 1960081253T001 | Heatspreader        | 1        |

#### 1.3.18 Development Board

| Part No.         | Description                              |
|------------------|------------------------------------------|
| SOM-DB5800-00A2E | COMe Devel. Board Type6 pint-out Rev. A2 |

#### 1.3.19 Optional Accessories

| Part No.       | Description                                     |
|----------------|-------------------------------------------------|
| 1960048820N001 | Semi-Cooler 125 x 95 x 33 mm with 12V FAN       |
| 1960073941T001 | DHCS with 12V internal fan (125 x 95 x 28.3 mm) |
| 1960073941T011 | DHCS with 12V external fan (125 x 95 x 43 mm)   |

<sup>\*</sup> Test conditions follow Advantech regulations and procedures.

## 1.3.20 Pin Description

Advantech provides useful checklists for schematic design and layout routing. In schematic checklist, it will specify detail about each pin electrical properties and how to connect for different user scenes. In layout checklist, it will specify the layout constrains and recommendations for trace length, impedance, and other necessary information during design.

Please contact your nearest Advantech branch office or call for getting the design documents and further advance supports.

# Chapter

# Mechanical Information

This chapter gives mechanical Information on the SOM-5898 CPU Computer on Module

Module.

**Sections include:** 

- **■** Board Information
- Mechanical Drawing
- Assembly Drawing

## 2.1 Board Information

The figures below indicate the main chips on SOM-5898 Computer-on-Module. Please aware of these positions while designing the customer's own carrier board to avoid mechanical violence and thermal solutions contacts for best thermal performance.

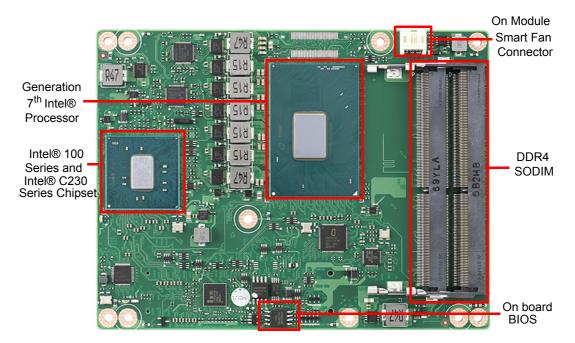

Figure 2.1 Board chips identify - Front

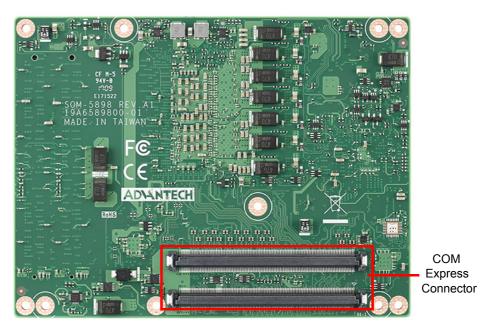

Figure 2.2 Board chips identify - Rear

### 2.1.1 Connector List

| Table 2.1: FAN1 Fan |                                               |  |  |
|---------------------|-----------------------------------------------|--|--|
| FAN1                | Fan                                           |  |  |
| Description         | Wafer 2.0mm 3P 90D(M)DIP 2001-WR-03-LF W/Lock |  |  |
| Pin                 | Pin Name                                      |  |  |
| 1                   | Fan Tacho-Input                               |  |  |
| 2                   | Fan Out                                       |  |  |
| 3                   | GND                                           |  |  |

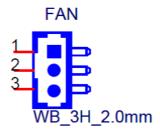

## 2.2 Mechanical Drawing

For more detail about 2D/3D models, please find on Advantech COM support service website http://com.advantech.com .

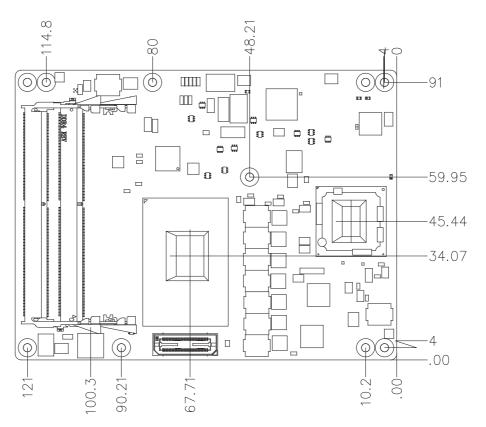

Figure 2.3 Board Mechanical Drawing - Front

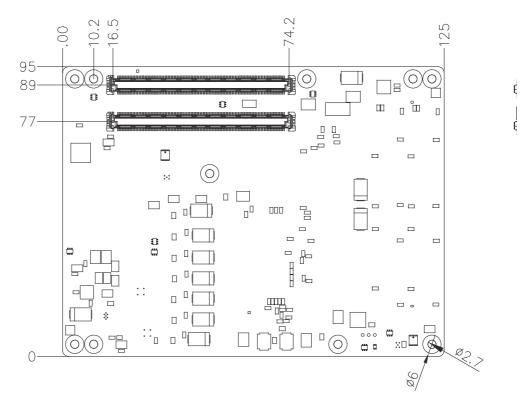

Figure 2.4 Board Mechanical Drawing – Rear

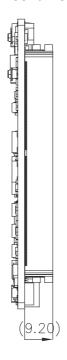

Figure 2.5 Board Mechanical Drawing - Side

#### 2.3 **Assembly Drawing**

These figures demonstrate the assembly order from thermal module, COM module to carrier board.

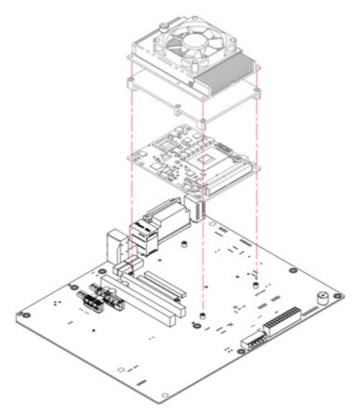

Figure 2.6 Assembly Drawing

There are 4 reserved screw holes for SOM-5898 to be pre-assembled with a heat spreader.

## 2.4 Assembly Drawing

Please consider the CPU and chip height tolerance when designing your thermal solution.

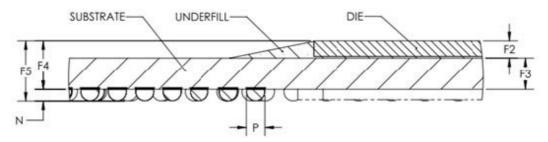

Figure 2.7 CPU 4C+2 Height and Tolerance

(For all other SKUs please contact Advantech sales or FAE for more details)

| E5 | 1.45  | ±0.1  | PRE SMT PACKAGE HEIGHT                                                                   | - |
|----|-------|-------|------------------------------------------------------------------------------------------|---|
| 15 | 1.395 | ±0.09 | POST SMT TOTAL STACKUP HEIGHT BASED ON LIMITED<br>DATA FROM INTEL REFERENCE BOARD DESIGN |   |

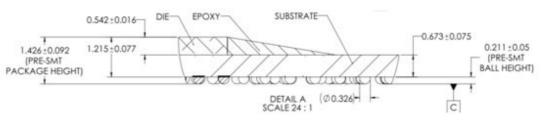

Figure 2.8 PCH Height and Tolerance

# Chapter

3

# **BIOS Operation**

This chapter gives BIOS setup information for the SOM-5898 CPU computer-on module.

Sections include:

- **■** Introduction
- **■** Entering Setup

## 3.1 Introduction

AMI BIOS has been integrated into many motherboards for over a decade. With the AMI BIOS Setup Utility, users can modify BIOS settings and control various system features. This chapter describes the basic navigation of the BIOS Setup Utility.

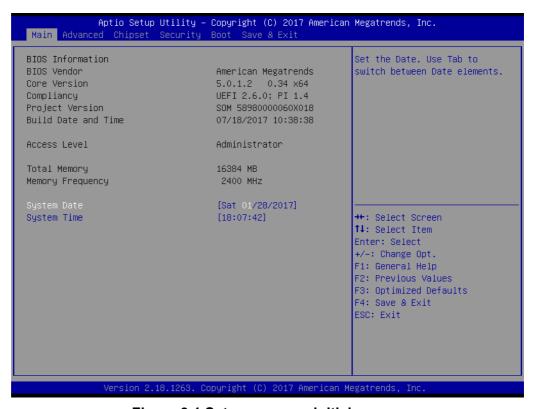

Figure 3.1 Setup program initial screen

AMI's BIOS ROM has a built-in Setup program that allows users to modify the basic system configuration. This information is stored in flash ROM so it retains the Setup information when the power is turned off.

## 3.2 Entering Setup

Turn on the computer and then press <DEL> or <ESC> to enter Setup menu.

## 3.2.1 Main Setup

When users first enter the BIOS Setup Utility, users will enter the Main setup screen. Users can always return to the Main setup screen by selecting the Main tab. There are two Main Setup options. They are described in this section. The Main BIOS Setup screen is shown below.

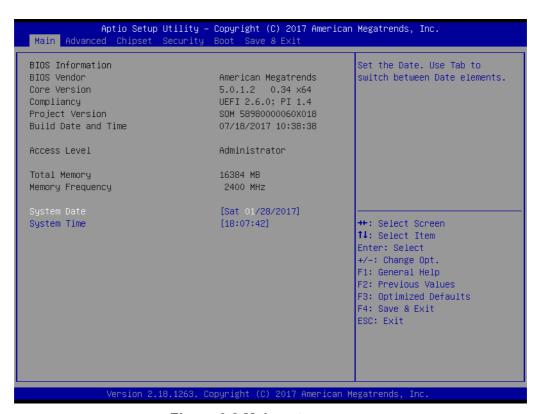

Figure 3.2 Main setup screen

The Main BIOS setup screen has two main frames. The left frame displays all the options that can be configured. Grayed-out options cannot be configured; options in blue can. The right frame displays the key legend.

Above the key legend is an area reserved for a text message. When an option is selected in the left frame, it is highlighted in white. Often a text message will accompany it.

#### System time / System date

Use this option to change the system time and date. Highlight System Time or System Date using the <Arrow> keys. Enter new values through the keyboard. Press the <Tab> key or the <Arrow> keys to move between fields. The date must be entered in MM/DD/YY format. The time must be entered in HH:MM:SS format.

#### 3.2.2 Advanced BIOS Features Setup

Select the Advanced tab from the SOM-5898 setup screen to enter the Advanced BIOS Setup screen. Users can select any item in the left frame of the screen, such as CPU Configuration, to go to the sub menu for that item. Users can display an Advanced BIOS Setup option by highlighting it using the <Arrow> keys. All Advanced BIOS Setup options are described in this section. The Advanced BIOS Setup screens are shown below. The sub menus are described on the following pages.

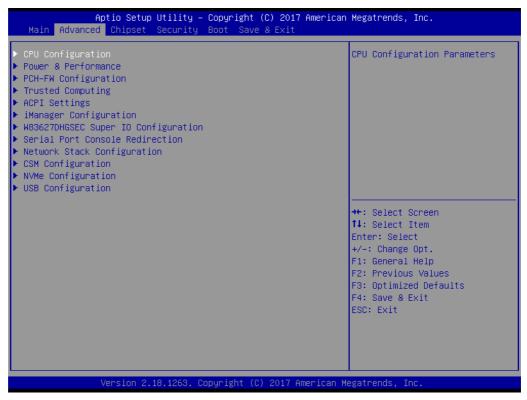

Figure 3.3 Advanced BIOS features setup screen

- **■** CPU Configuration
  - CPU Configuration Parameters.
- Power & Performance
  - Power & Performance Options.
- PCH-FW Configuration
  - Configure Management Engine Technology Parameters.
- Trusted Computing
  - Trusted Computing Settings.
- ACPI Settings
  - System ACPI Parameters.
- iManager Configuration
  - iManager Parameters.
- W83627DHGSEC Super IO Configuration System Super IO Chip Parameters.
- Serial Port Console Redirection
  - Serial Port Console Redirection.
- Network Stack Configuration
  - Network Stack Settings.

#### CSM Configuration

CSM configuration: Enables or disables, Option ROM execution settings, etc.

#### NVMe Configuration

NVMe Device Options Settings.

#### USB Configuration

**USB** Configuration Parameters.

#### 3.2.2.1 CPU Configuration

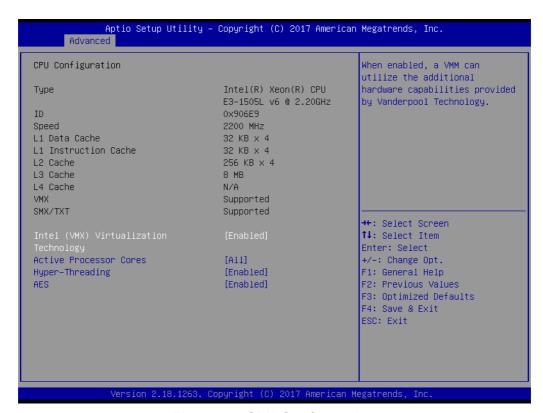

Figure 3.4 CPU Configuration

#### ■ Intel (VMX) Virtualization Technology

When enabled, a VMM can utilize the additional hardware capabilities provided by Vanderpool Technology.

#### Active Processor Cores

Number of cores to enable in each processor package.

#### Hyper-Threading

Enabled for Windows XP and Linux (OS optimized for Hyper-Threading Technology) and Disabled for other OS (OS not optimized for Hyper-Threading Technology).

#### AES

Enables or disables AES (Advanced Encryption Standard).

#### 3.2.2.2 Power & Performance

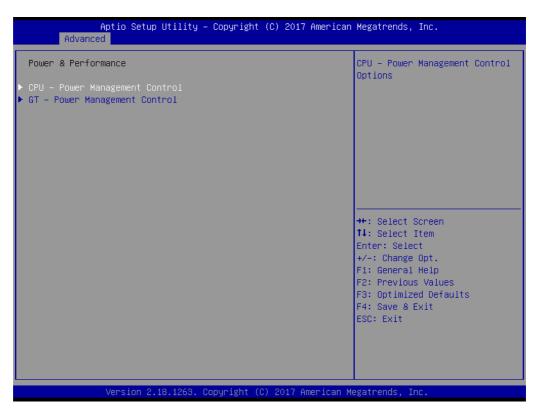

Figure 3.5 CPU - Power Management Control

- CPU Power Management Control
  - CPU Power Management Control Options.
- GT Power Management Control
  - GT Power Management Control Options.

#### **CPU - Power Management Control**

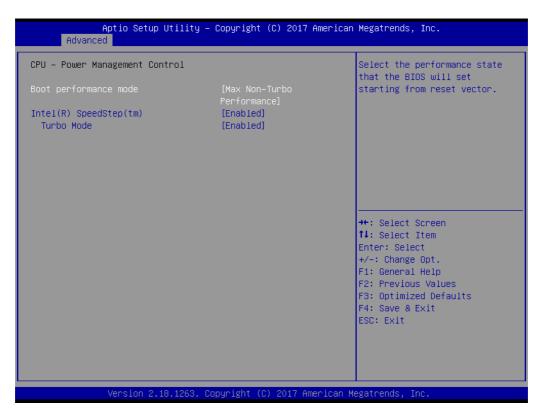

Figure 3.6 CPU - Power Management Control

#### ■ Boot performance mode

Selects the performance state that the BIOS will set starting from reset vector.

#### ■ Intel(R) SpeedStep(tm)

Allows more than two frequency ranges to be supported.

#### ■ Turbo Mode

Enables or disables processor Turbo Mode (requires EMTTM enabled too). AUTO means enabled, unless max turbo ratio is bigger than 16 - SKL A0 W/A.

# **GT - Power Management Control**

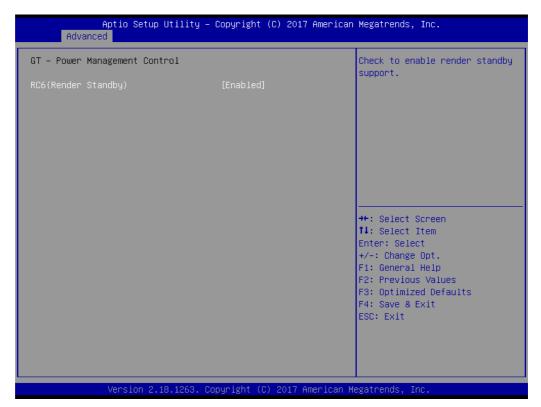

Figure 3.7 GT - Power Management Control

# ■ RC6 (Render Standby)

Check to enable render standby support.

## 3.2.2.3 PCH-FW Configuration

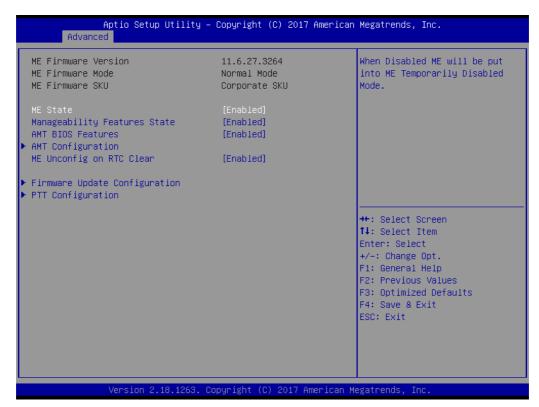

Figure 3.8 PCH-FW Configuration

PCH-FW Configuration

When Disabled ME will be put into ME Temporarily Disabled Mode.

Manageability Features State

Enables or disables Intel(R) Manageability features.

**Note!** This option disables/enables Manageability Features support in FW.

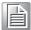

To disable support platform must be in an unprovisioned state first.

#### AMT BIOS Features

When disabled AMT BIOS features are no longer supported and user is no longer able to access MEBx Setup.

**Note!** This option does not disable manageability features in FW.

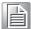

AMT Configuration

Configure Intel(R) Active Management Technology Parameters.

ME Unconfig on RTC Clear

When Disabled ME will not be unconfigured on RTC Clear.

■ Firmware Update Configuration

Configure Management Engine Technology Parameters.

**■** PTT Configuration

Configure PTT.

### **AMT Configuration**

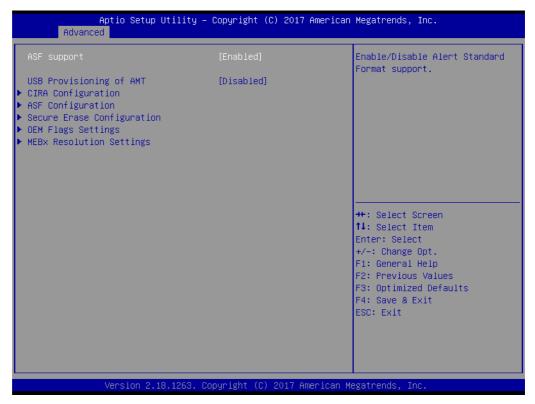

Figure 3.9 AMT Configuration

ASF support

Enables or disables Alert Standard Format support.

USB Provisioning of AMT

Enables or disables of AMT USB Provisioning.

CIRA Configuration

Configure Remote Assistance Process parameters.

ASF Configuration

Configure Alert Standard Format parameters.

Secure Erase Configuration

Secure Erase Configuration menu.

OEM Flags Settings

Configure OEM Flags.

■ MEBx Resolution Settings

Resolution settings for MEBx display modes.

# - CIRA Configuration

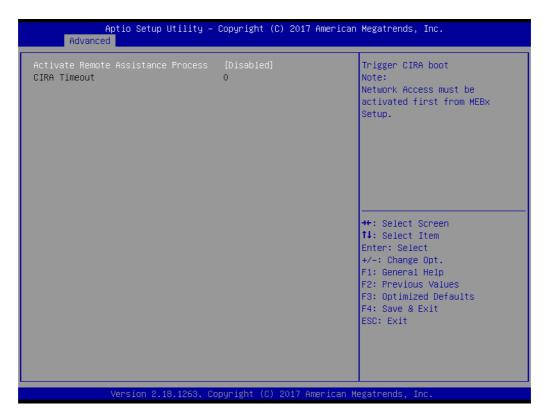

Figure 3.10 CIRA Configuration

### Activate Remote Assistance Process

Trigger CIRA boot.

**Note!** Network Access must be activated first from MEBx Setup.

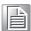

### ■ CIRA Timeout

OEM defined timeout for MPS connection to be established.

0 - use the default timeout value of 60 seconds.

255 - MEBx waits until the connection succeeds.

# ASF Configuration

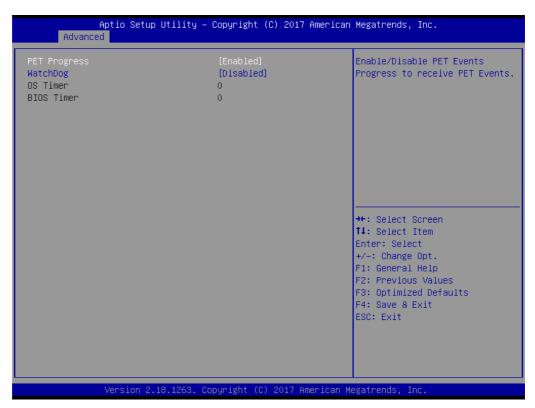

Figure 3.11 ASF Configuration

### Hardware Monitor Information

This item shows Hardware information parameters.

# - Secure Erase Configuration

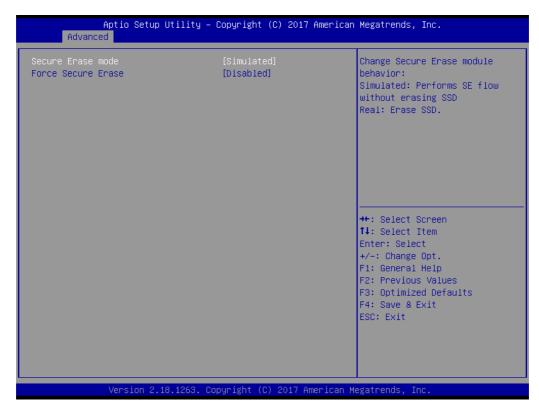

**Figure 3.12 Secure Erase Configuration** 

#### Secure Erase mode

Change Secure Erase module behavior:

- Simulated: Performs SE flow without erasing SSD
- Real: Erase SSD.

#### **■** Force Secure Erase

Force Secure Erase on next boot.

#### OEM Flag Settings

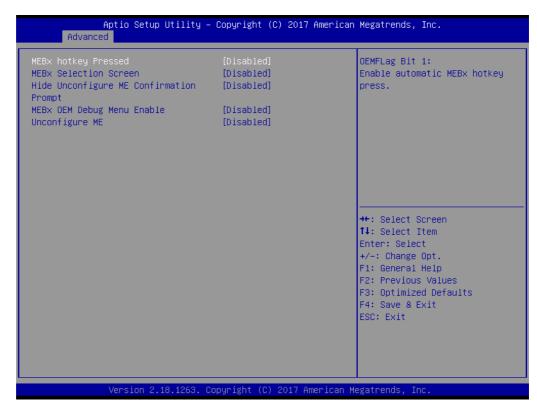

Figure 3.13 OEM Flag Settings

#### MEBx hotkey Pressed

OEMFLag Bit 1: Enable automatic MEBx hotkey press.

#### ■ MEBx Selection Screen

OEMFLag Bit 2: Enable MEBx selection screen with 2 options:

- Press 1 to enter ME Configuration Screens
- · Press 2 to initiate a remote connection

Note!

Network Access must be activated from MEBx Setup for this screen to be displayed.

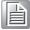

### ■ Hide Unconfigure ME Confirmation Prompt

OEMFlag Bit 6: Hide Unconfigure ME confirmation prompt when attempting ME unconfiguration.

### ■ MEBx OEM Debug Menu Enable

OEMFlag Bit 14: Enable OEM debug menu in MEBx.

### ■ Unconfigure ME

OEMFlag Bit 15: Unconfigure ME with resetting MEBx password to default.

# MEBx Resolution Settings

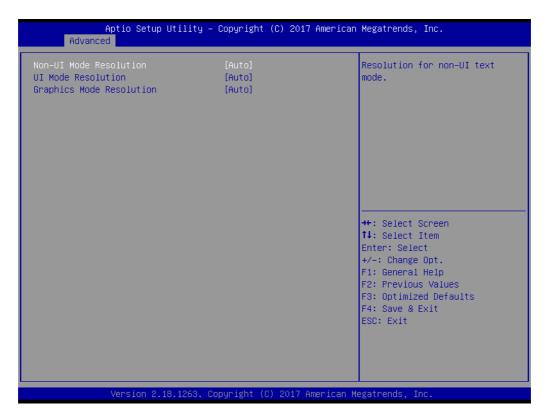

Figure 3.14 MEBx Resolution Settings

- Non-UI Mode Resolution Resolution for non-UI text mode.
- UI Mode Resolution Resolution for UI text mode.
- Graphics Mode Resolution Resolution for graphics mode.

# **Firmware Update Configuration**

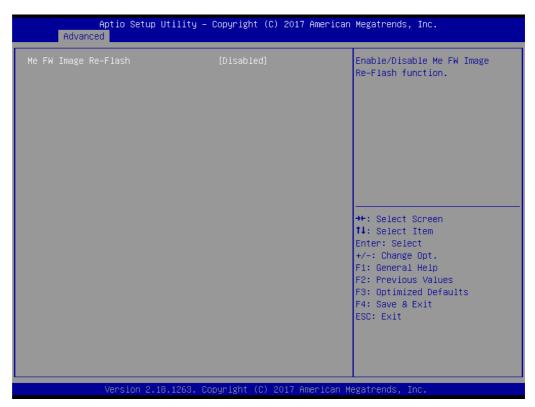

**Figure 3.15 Firmware Update Configuration** 

# ■ Me FW Image Re-Flash

Enables or disables Me FW Image Re-Flash function.

# **PTT Configuration**

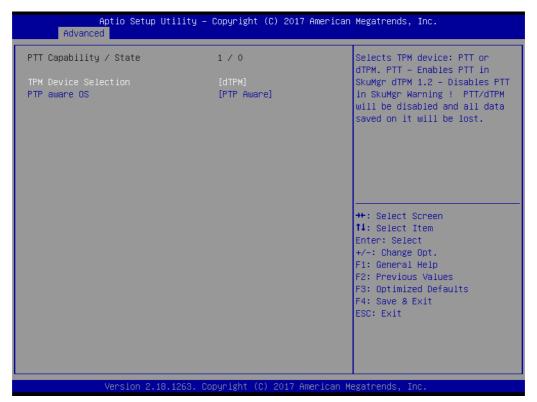

Figure 3.16 PTT Configuration

#### **■** TPM Device Selection

Selects TPM device: PTT or dTPM.

PTT - Enables PTT in SkuMgr dTPM 1.2 - Disables PTT in SkuMgr Warning! PTT/dTPM will be disabled and all data saved on it will be lost.

#### PTP aware OS

Select whether or not the OS you will boot to will be PTP aware.

### 3.2.2.4 Trusted Computing

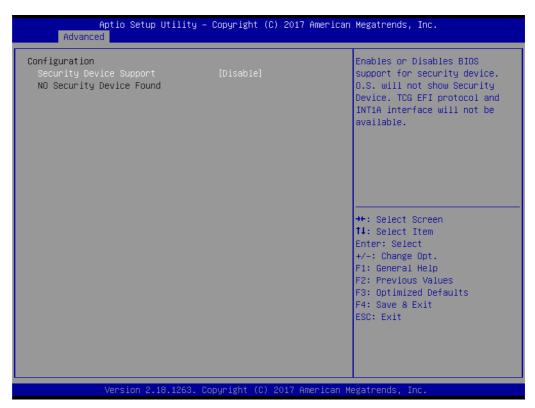

**Figure 3.17 Trusted Computing** 

### Security Device Support

Enables or disables BIOS support for security device. OS will not show Security Device. TCG EFI protocol and INT1A interface will not be available.

### 3.2.2.5 ACPI Settings

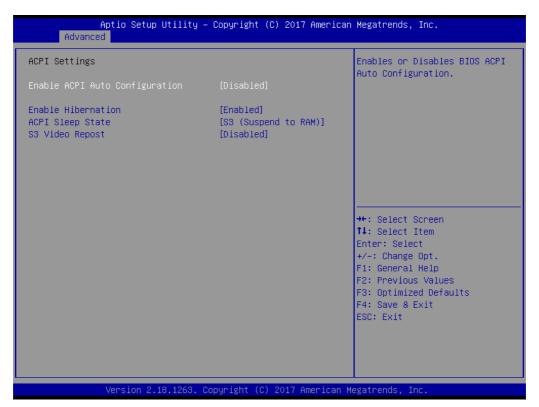

Figure 3.18 ACPI Settings

# ■ Enable ACPI Auto Configuration

Enables or disables BIOS ACPI Auto Configuration.

#### **■** Enable Hibernation

Enables or disables system ability to hibernate (OS/S4 Sleep State). This option may be not effective with some operating systems.

### ACPI Sleep State

Selects the highest ACPI sleep state the system will enter when the SUSPEND button is pressed.

### ■ S3 Video Repost

Enable or Disable S3 Video Repost.

### 3.2.2.6 iManager Configuration

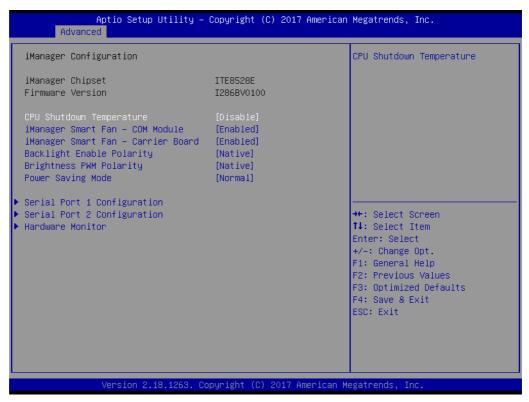

Figure 3.19 iManager Configuration

■ CPU Shutdown Temperature

Enables or disables CPU Shutdown Temperature.

iManager Smart Fan - COM Module Control iManager Smart FAN function.

iManager Smart Fan - Carrier Board
 Control iManager Smart FAN Carrier Board function.

Backlight Enable Polarity
Switch Backlight Enable Polarity for Native or Invert

Brightness PWM Polarity
Backlight Control Brightness PWM Polarity for Native or Invert

Power Saving Mode Select ITE8518 Power Saving Mode

Serial Port 1 Configuration Set Parameters of Serial Port 1 (COMA).

Serial Port 2 Configuration Set Parameters of Serial Port 2 (COMB).

Hardware Monitor Monitor hardware status.

# **Serial Port 1 Configuration**

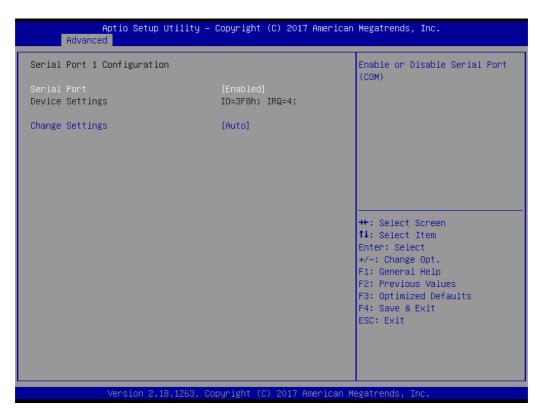

Figure 3.20 Serial Port 1 Configuration

- Serial Port
  - Enable or Disable Serial Port (COM).
- Device Settings
  - Set Parameters of Serial Port 1 (COMA).

# **Serial Port 2 Configuration**

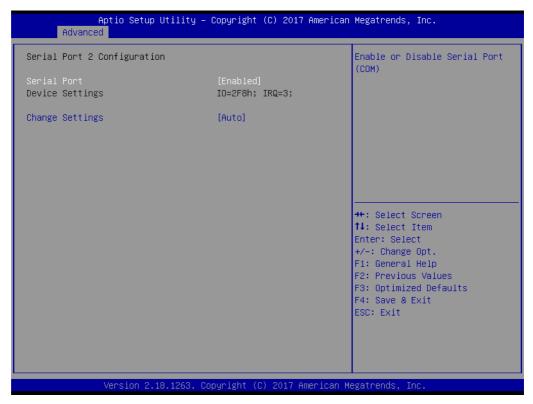

Figure 3.21 Serial Port 2 Configuration

- Serial Port Enable or Disable Serial Port (COM).
- Device Settings
  Set Parameters of Serial Port 2 (COMB).

### **Hardware Monitor**

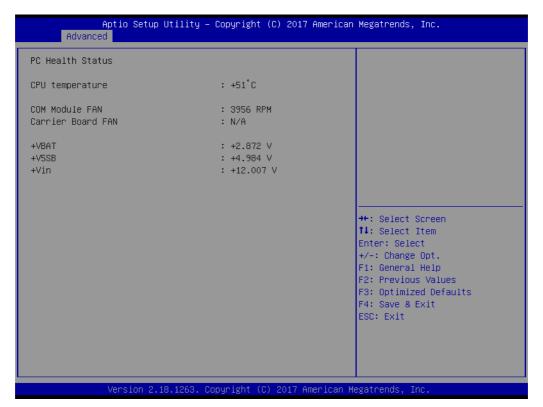

Figure 3.22 Hardware Monitor

## 3.2.2.7 W83627DHGSEC Super IO Configuration

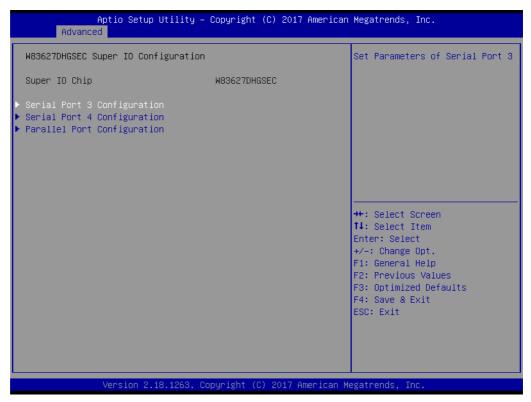

Figure 3.23 W83627DHGSEC Super IO Configuration

- Serial Port 3 Configuration Set parameters of Serial Port 3.
- Serial Port 4 Configuration Set parameters of Serial Port 4.
- Parallel Port Configuration
  Set parameters of Parallel Port (LPT/LPTE).

# **Serial Port 3 Configuration**

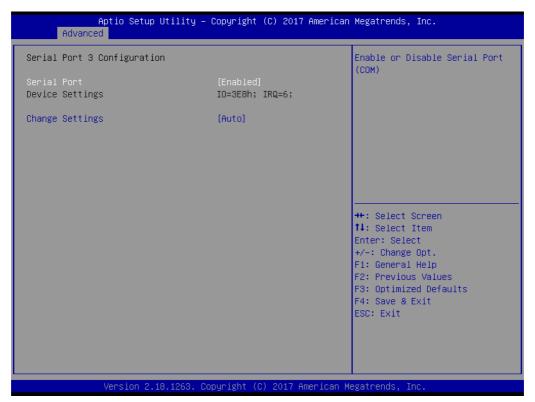

Figure 3.24 Serial Port 3 Configuration

#### Serial Port

Enable or Disable Serial Port (COM).

### Change Settings

Select an optimal setting for Super IO device.

# **Serial Port 4 Configuration**

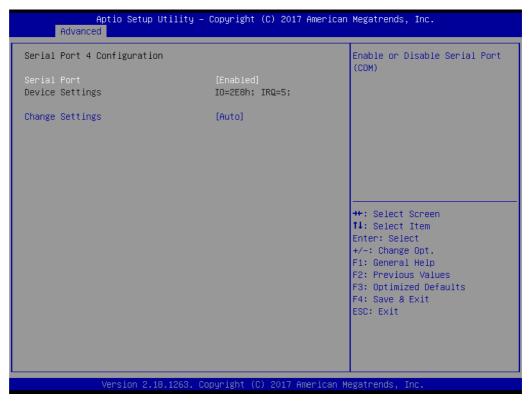

Figure 3.25 Serial Port 4 Configuration

- Serial Port
  - Enable or Disable Serial Port (COM).
- Change Settings

Select an optimal setting for Super IO device.

# **Parallel Port Configuration**

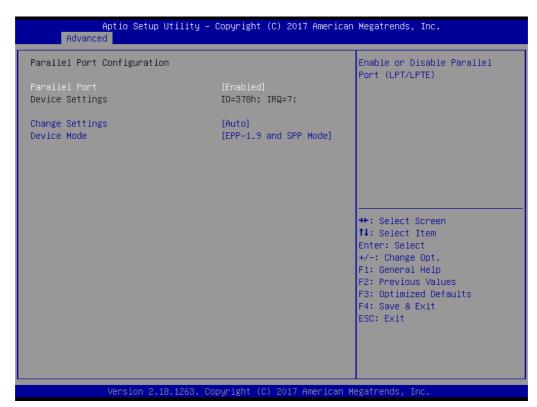

**Figure 3.26 Parallel Port Configuration** 

Parallel Port

Enable or Disable Parallel Port (LPT/LPTE).

Change Settings

Select an optimal setting for Super IO device.

Device Mode

Change the Printer Port mode.

### 3.2.2.8 Serial Port Console Redirection

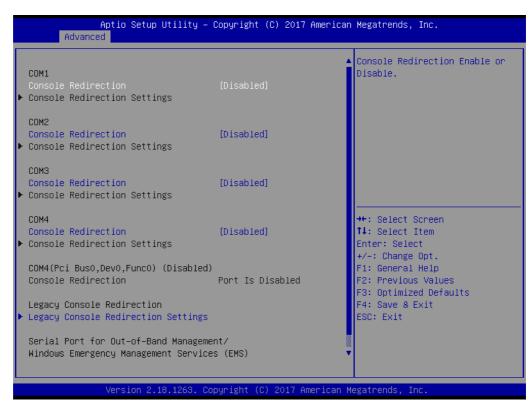

Figure 3.27 Serial Port Console Redirection

- Console Redirection (COM1 ~ COM4)
  Console Redirection Enable or Disable.
- Legacy Console Redirection Settings
  Legacy Console Redirection Settings.

# **Legacy Console Redirection Settings**

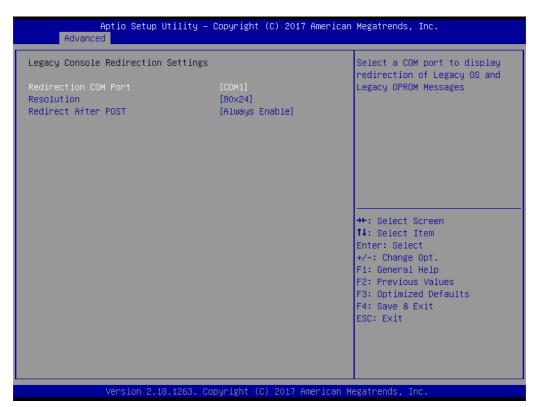

Figure 3.28 Serial Port Console Redirection

#### ■ Redirection COM Port

Select a COM port to display redirection of Legacy OS and Legacy OPROM Messages.

### Resolution

On Legacy OS, the Number of Rows and Columns supported redirection.

#### ■ Redirect After POST

When Bootloader is selected, then Legacy Console Redirection is disabled before booting to legacy OS. When Always Enable is selected, then Legacy Console Redirection is enabled for legacy OS. Default setting for this option is set to Always Enable.

# 3.2.2.9 Network Stack Configuration

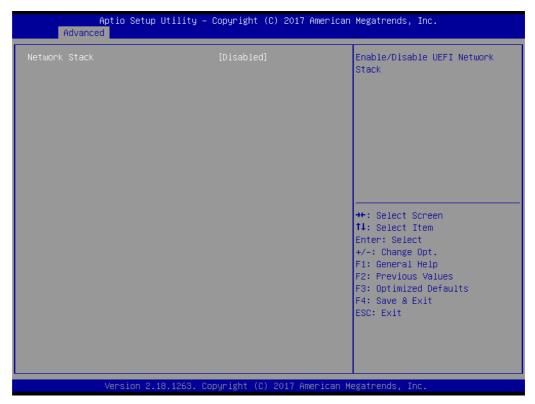

**Figure 3.29 Network Stack Configuration** 

### ■ Network Stack

Enables or disables UEFI Network Stack.

## 3.2.2.10 CSM Configuration

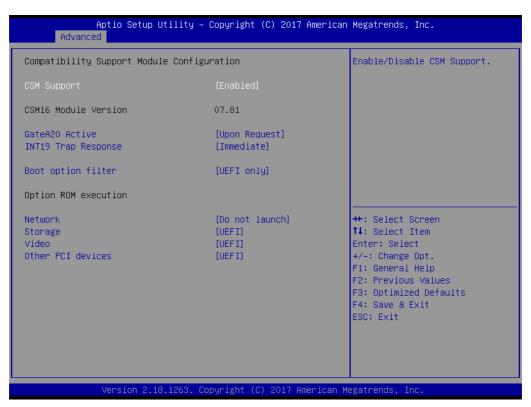

Figure 3.30 CSM Configuration

### CSM Support

Enables or disables CSM support.

#### GateA20 Active

UPON REQUEST- GA20 can be disabled using BIOS services. Do not allow disabling of GA20; this option is useful when any RT code is executed above 1MB.

#### ■ INT19 Trap Response

BIOS reaction on INT19 trapping by Option ROM. IMMEDIATE- execute the trap right away; POSTPONED- execute the trap during legacy boot.

#### Boot option filter

This option controls Legacy/UEFI ROMs priority.

#### Network

Controls the execution of UEFI and Legacy PXE OpROM.

#### Storage

Controls the execution of UEFI and Legacy Storage OpROM.

#### Video

Controls the execution of UEFI and Legacy Video OpROM.

### Other PCI devices

Determines OpROM execution policy for devices other than network, storage, or video.

# 3.2.2.11 NVMe Configuration

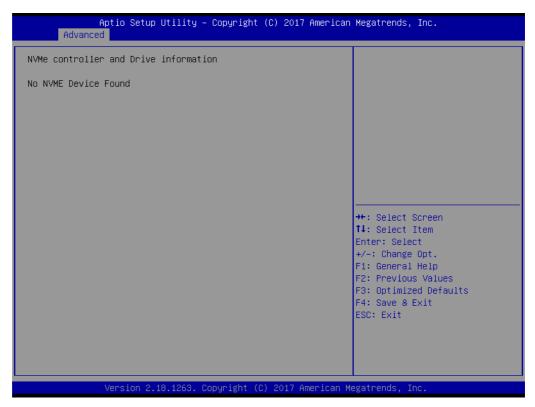

Figure 3.31 NVMe Configuration

### 3.2.2.12 USB Configuration

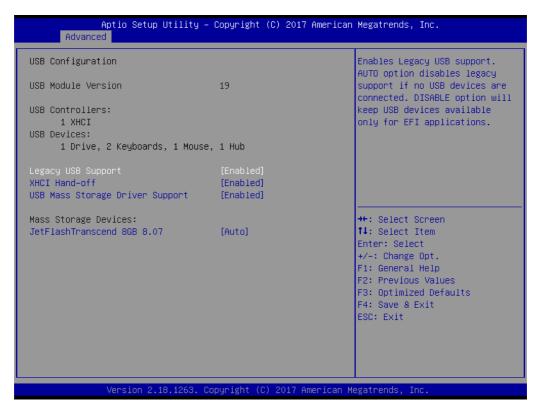

Figure 3.32 USB Configuration

### Legacy USB Support

Enables Legacy USB support. Auto option disables legacy support if no USB devices are connected. Disable option will keep USB devices available only for EFI applications.

#### XHCI Hand-off

This is a workaround for OS without XHCI hand-off support. The XHCI owner-ship change should be claimed by XHCI driver.

## ■ USB Mass Storage Driver Support

Enables or disables USB Mass Storage Driver Support.

# 3.2.3 Chipset Setup

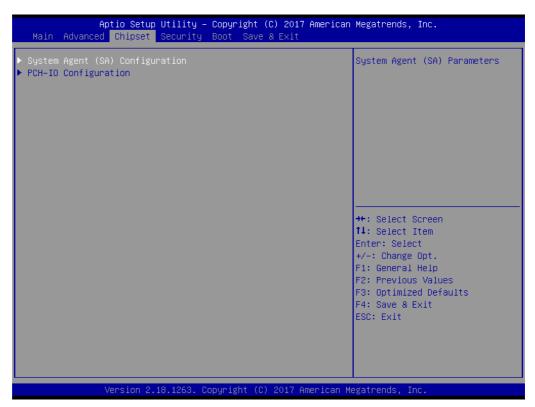

Figure 3.33 Chipset Setup

- System Agent (SA) Configuration System Agent (SA) parameters.
- PCH-IO Configuration PCH parameters.

### 3.2.3.1 System Agent (SA) Configuration

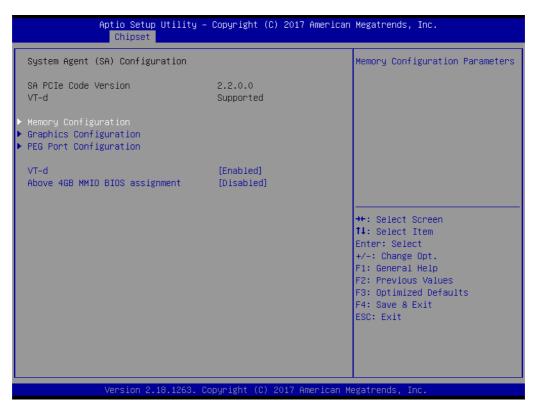

Figure 3.34 System Agent (SA) Configuration

- Memory Configuration
  - Memory Configuration parameters.
- Graphics Configuration Graphics Configuration.
- PEG Port Configuration PEG Port Options.
- VT-d
  - VT-d capability.
- Above 4GB MMIO BIOS assignment

  Enables or disables above 4GB Memory Mapped IO BIOS assignment.

  This is enabled automatically when aperture size is set to 2048MB.

# **Memory Configuration**

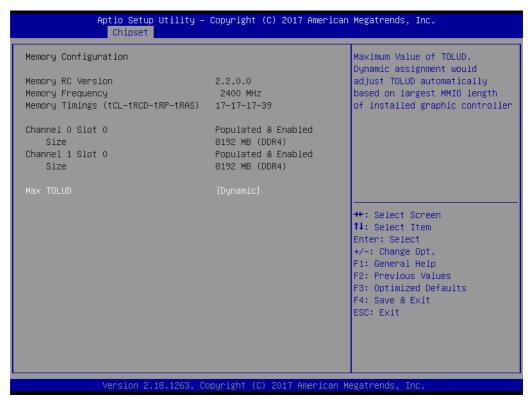

**Figure 3.35 Memory Configuration** 

#### Max TOLUD

Maximum value of TOLUD. Dynamic assignment would adjust TOLUD automatically based on largest MMIO length of installed graphic controller.

## **Graphics Configuration**

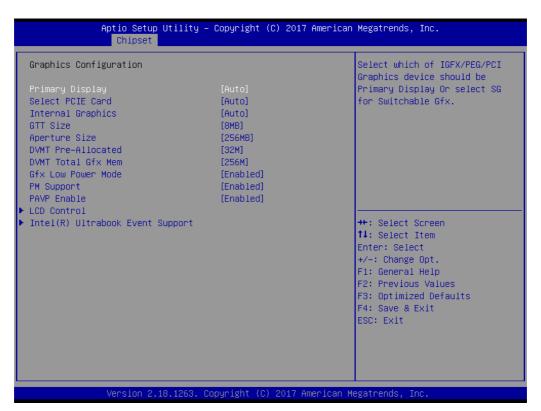

Figure 3.36 Graphics Configuration

### Primary Display

Selects which IGFX/PEG/PCI graphics device should be primary display or select SG for switchable Gfx.

#### Select PCIE Card

Selects the card used on the platform Auto: Skip GPIO based Power Enable to dGPU Elk Creek 4: dGPU Power Enable = ActiveLow PEG Eva: dGPU Power Enable = ActiveHigh.

#### Internal Graphics

Keep IGFX enabled based on the setup options.

#### GTT Size

Selects the GTT Size.

#### Aperture Size

Selects the Aperture Size.

#### Note!

Above 4GB MMIO BIOS assignment is automatically enabled when selecting 2048MB aperture. To use this feature, please disable CSM support.

### **■ DVMT Pre-Allocated**

Select DVMT 5.0 Pre-Allocated (Fixed) graphics memory size used by the Internal Graphics Device.

### DVMT Total Gfx Mem

Select DVMT5.0 Total Graphic Memory size used by the internal graphics device.

#### **■** Gfx Low Power Mode

This option is applicable for SFF only.

PM Support

Enables or disables PM support.

PAVP Enable

Enables or disables PAVP.

LCD Control

LCD Control.

Intel(R) Ultrabook Event Support Intel(R) Ultrabook Event Support.

- LCD Control

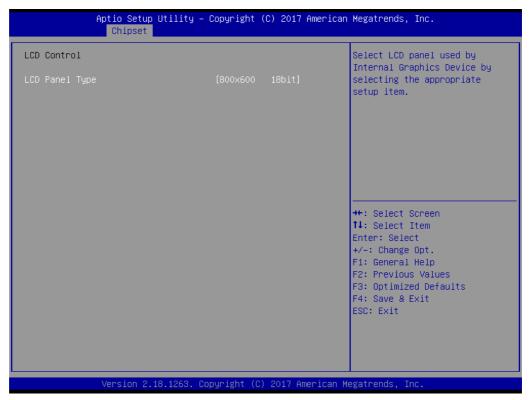

Figure 3.37 LCD Control

### ■ LCD Panel Type

Select LCD panel used by Internal Graphics Device by selecting the appropriate setup item.

Intel® Ultrabook Event Support

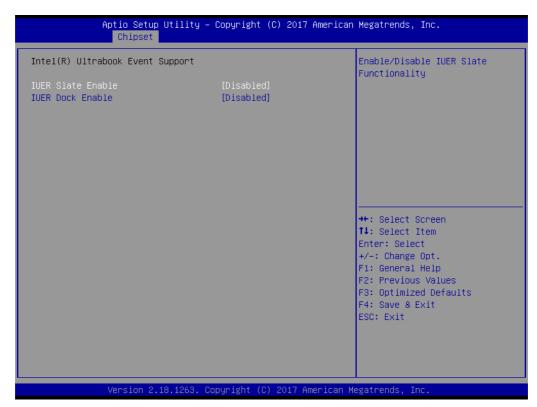

Figure 3.38 Intel® Ultrabook Event Support

- IUER Slate Enable
  Enables or disables IUER slate functionality.
- IUER Dock Enable
  Enables or disables IUER dock functionality.

### **PEG Port Configuration**

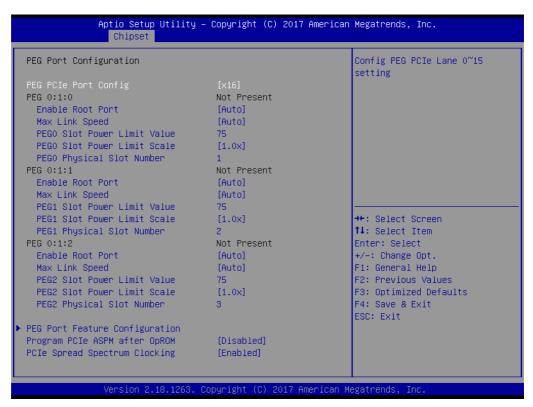

Figure 3.39 PEG Port Configuration

PEG PCIe Port Config

Config PEG PCIe Lane 0~15 setting.

■ Enable Root Port

Enable or disable the Root Port.

Max Link Speed

Configure PEG 0:1:[0..2] Max Speed.

■ PEG[0..2] Slot Power Limit Scale

Select the scale used for the Slot Power Limit Value.

■ PEG Port Feature Configuration

PEG Port Feature Configuration.

Program PCIe ASPM after OpROM

Enabled: PCIe ASPM will be programmed after OpROM. Disabled: PCIe ASPM will be programmed before OpROM.

■ PCIe Spread Spectrum Clocking

Allows disabling Spread Spectrum Clocking for compliance testing.

PEG Port Feature Configuration

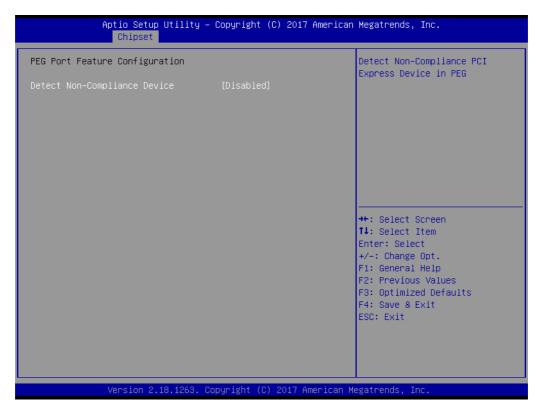

Figure 3.40 PEH Port Feature Configuration

## ■ Detect Non-Compliance Device

Detect Non-Compliance PCI Express Device. If enabled, it will take more time at POST.

### 3.2.3.2 PCH-IO Configuration

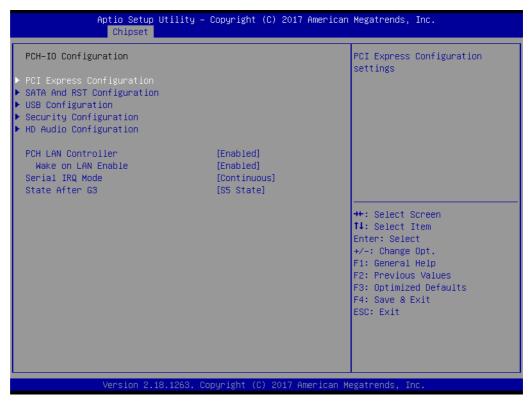

Figure 3.41 PCH-IO Configuration

■ PCI Express Configuration

PCI Express Configuration.

SATA And RST Configuration

SATA device options settings.

USB Configuration

USB Configuration settings.

Security Configuration

Security Configuration settings.

■ HD Audio Configuration

HD Audio Configuration settings.

■ PCH LAN Controller

Enables or disables onboard NIC.

Wake on LAN Enable

Enables or disables integrated LAN to wake the system.

Serial IRQ Mode

Configure Serial IRQ Mode.

State After G3

Specify what state to go to when power is re-applied after a power failure (G3 state).

# **PCI Express Configuration**

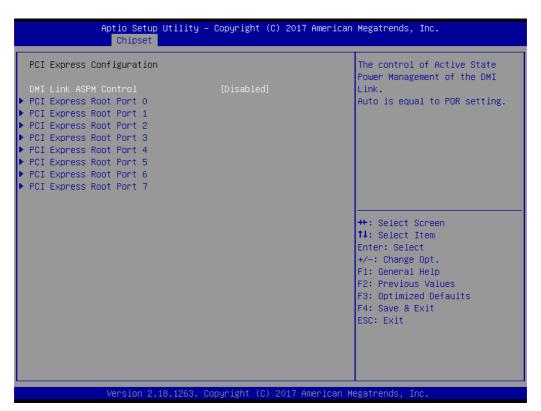

Figure 3.42 PCI Express Configuration

### **■ DMI Link ASPM Control**

The control of Active State Power Management of the DMI Link. Auto is equal to POR setting.

### - PCI Express Root Port [0..7]

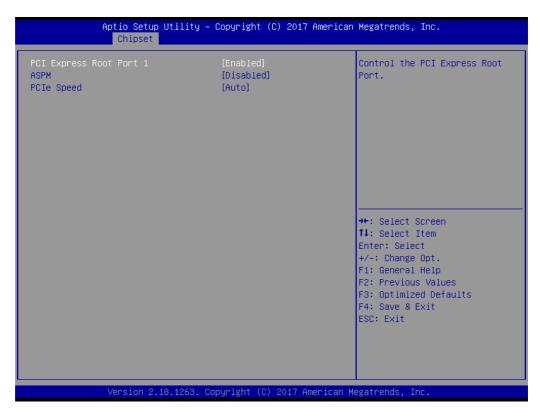

Figure 3.43 PCI Express Root Port [0..7]

- PCI Express Root Port [0..7]
  PCI Express Root Port [0..7] settings.
- ASPM

Set the ASPM Level: Forces L0s - force all links to L0s state AUTO - BIOS auto configure DISABLE - Disables ASPM.

PCle Speed Configure PCle Speed.

### **SATA And RST Configuration**

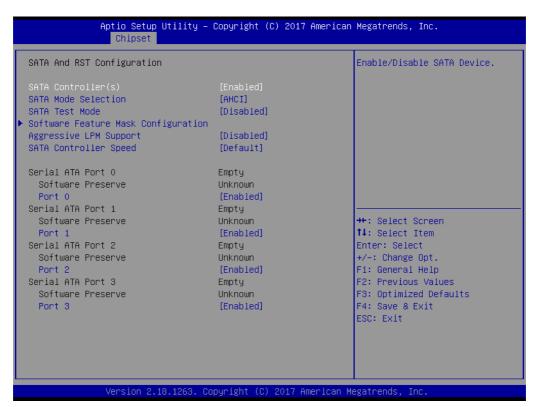

Figure 3.44 SATA And RST Configuration

### ■ SATA Controller(s)

Enables or disables SATA Device.

### SATA Mode Selection

Determines how SATA controller(s) operate.

### SATA Test Mode

Test Mode enables or disables (Loop Back).

### Software Feature Mask Configuration

RST Legacy OROM/RST UEFI driver will refer to the SWFM configuration to enable or disable the storage features.

### Aggressive LPM Support

Enable PCH to aggressively enter link power state.

### SATA Controller Speed

Indicates the maximum speed the SATA controller can support.

### ■ Port [0..4]

Enable or disable SATA port.

### **USB** Configuration

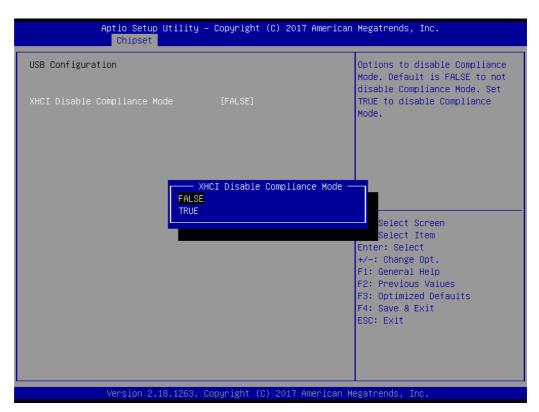

Figure 3.45 USB Configuration

### **■ XHCI Disable Compliance Mode**

Options to disable Compliance Mode. Default is FALSE to not disable Compliance Mode. Set TRUE to disable Compliance Mode.

### **Security Configuration**

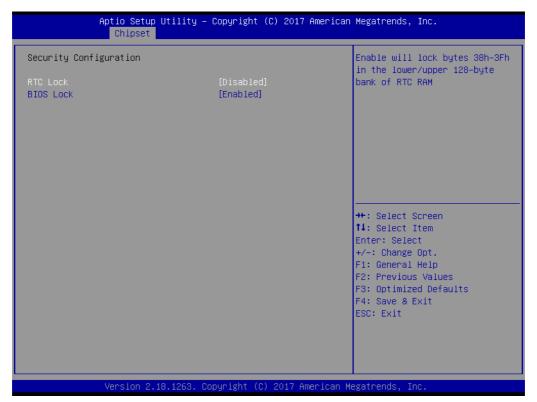

**Figure 3.46 Security Configuration** 

### ■ RTC Lock

Enable will lock bytes 38h-3Fh in the lower/upper 128-byte bank of RTC RAM.

### BIOS Lock

Enables or disables the PCH BIOS Lock enable feature. Required to be enabled to ensure SMM protection of flash.

### **HD Audio Configuration**

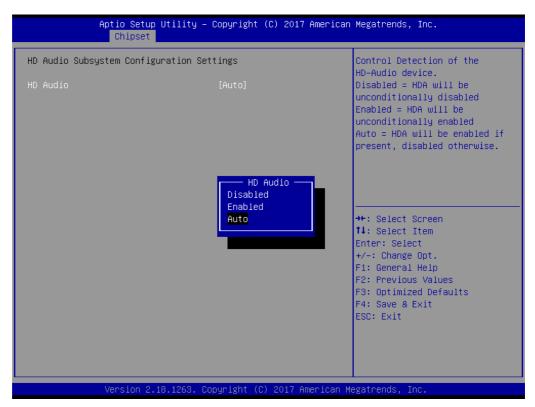

Figure 3.47 HD Audio Configuration

### HD Audio

Control Detection of the HD-Audio device.

Disabled = HDA will be unconditionally disabled.

Enabled = HDA will be unconditionally enabled.

Auto = HDA will be enabled if present, disabled otherwise.

### 3.2.4 Security Chipset

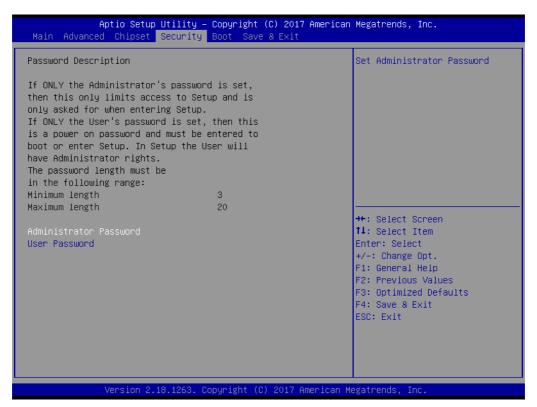

Figure 3.48 Security Chipset

- Administrator Password Set Administrator Password.
- User Password Set User Password.

### 3.2.5 Boot Setup

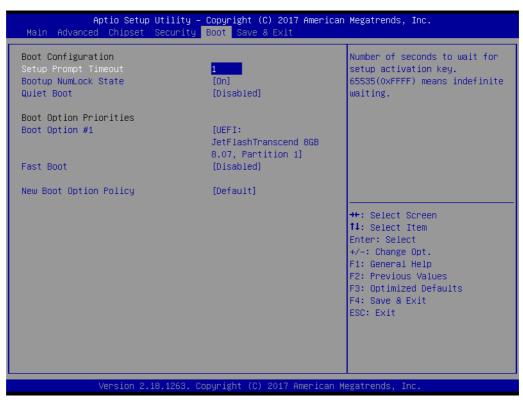

Figure 3.49 Boot Setup

### Setup Prompt Timeout

Number of seconds to wait for setup activation key. 65535(0xFFFF) means indefinite waiting.

### ■ Bootup NumLock State

Select the keyboard NumLock State.

### Quiet Boot

Enables or disables Quiet Boot option.

### ■ Boot Option #

Select whether or not the OS you will boot to will be PTP aware.

### Fast Boot

Enables or disables boot with initialization of a minimal set of devices required to launch active boot option. Has no effect for BBS boot options.

### New Boot Option Policy

Controls the placement of newly detected UEFI boot options.

### 3.2.6 Save & Exit

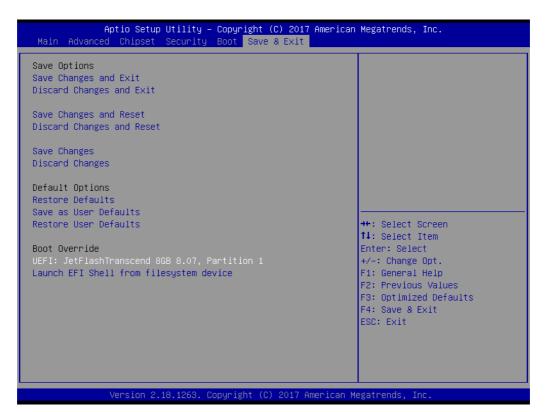

Figure 3.50 Save & Exit

### Save Changes and Exit

Exit system setup after saving the changes.

### Discard Changes and Exit

Exit system setup without saving any changes.

### Save Changes

Save Changes done so far to any of the setup options.

### Discard Changes

Discard Changes done so far to any of the setup options.

### Restore Defaults

Restore/Load Default values for all the setup options.

### ■ Save as User Defaults

Save the changes done so fat as User Defaults.

### ■ Restore User Defaults

Restore the User Defaults to all the setup options.

# Chapter

4

# S/W Introduction & Installation

- S/W Introduction
- Driver Installation
- Advantech iManager

### 4.1 S/W Introduction

The mission of Advantech Embedded Software Services is to "Enhance quality of life with Advantech platforms and Microsoft Windows embedded technology." We enable Windows Embedded software products on Advantech platforms to more effectively support the embedded computing community. Customers are freed from the hassle of dealing with multiple vendors (Hardware suppliers, System integrators, Embedded OS distributor) for projects. Our goal is to make Windows Embedded Software solutions easily and widely available to the embedded computing community.

### 4.2 Driver Installation

The Intel Chipset Software Installation (CSI) utility installs the Windows INF files that outline to the operating system how the chipset components will be configured.

### 4.2.1 Windows Driver Setup

To install the drivers on a windows-based operation system, please connect to internet and browse the website http://support.advantech.com.tw and download the drivers that you want to install and follow Driver Setup instructions to complete the installation.

### 4.2.2 Other OS

To install the drivers for Linux or other OS, please connect to internet and browse the browse the website http://support.advantech.com.tw to download the setup file.

### 4.3 Advantech iManager

Advantech's platforms come equipped with iManager, a micro controller that provides embedded features for system integrators. Embedded features have been moved from the OS/BIOS level to the board level, to increase reliability and simplify integration.

iManager runs whether the operating system is running or not; it can count the boot times and running hours of the device, monitor device health, and provide an advanced watchdog to handle errors just as they happen. iManager also comes with a secure & encrypted EEPROM for storing important security key or other customer define information. All the embedded functions are configured through API and provide corresponding utilities to demonstrate. These APIs comply with PICMG EAPI (Embedded Application Programmable Interface) specification and unify in the same structures. It makes these embedded features easier to integrate, speed up developing schedule, and provide the customer's software continuity while upgrade hardware. More detail of how to use the APIs and utilities, please refer to Advantech iManager 2.0 Software API User Manual.

#### Control

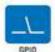

General Purpose Input/Output is a flexible parallel interface that shows a variety of custom connections. It allows users to monitor the level of signal input or set the output status to switch chroma device. Dur API also provides Programmable GPIO, which allows developers to dynamically set the GPIO input or output status.

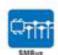

SMBus is the System Management Sus defined by Intel® Corporation in 1985. It is used in personal computers and servers for low-speed system management communications. The SMBus API allows a developer to interface a embedded system environment and transfer serial messages using the SMBus protocols, allowing multiple simultaneous device control.

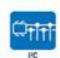

PC is a ci-directional two wire bus that was developed by Philips for use in their televisions in the 1980s. The PC API allows a developer to interface with an embedded system environment and transfer serial messages using the PC protocols, allowing multiple simultaneous device control.

#### Monitor

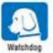

A watchdog limer (WDT) is a device that performs a specific operation after a certain period of time if something goes wrong and the system does not recover on its dan.

A watchdog limer can be programmed to perform a warm boot (restarting the system) after a certain number of seconds.

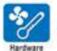

The Hardware Monitor (HWW) API is a system health supervision API that inspects certain condition indexes, such as fan speed, temperature and voltage.

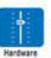

The Hardware Cormot AFI allows developers to set the PWM (Pulse Wildh Modulation) value to adjust fan speed or other devices; it can also be used to adjust the LCD brightness.

### Display

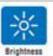

The Brightness Control API allows a developer to interface with an embedded device to easily control brightness.

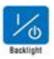

The Backlight API allows a developer to control the backlight (screen) on/off in an embedded device.

### **Power Saving**

Control

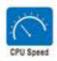

Make use of linter SpeedStep technology to reduce power power consumption. The system will automatically adjust the CPU. Speed depending on system loading.

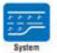

Throttling

Refers to a series of methods for reducing power consumption in computers by lowering the clock frequency. These APIs allow the user to lower the clock from 87.5% to 12.5%.

# Appendix A

## **Pin Assignment**

This appendix gives you the information about the hardware pin assignment of the SOM-5898 CPU System on Module.

**Sections include:** 

■ SOM-5898 Type 6 Pin Assignment

# A.1 SOM-5898 Type 6 Pin Assignment

This section gives SOM-5898 pin assignment on COM Express connector which compliant with COMR.0 R2.1 Type 6 pin-out definitions. More details about how to use these pins and get design reference. Please contact to Advantech for design guide, checklist, reference schematic, and other hardware/software support.

| SOM-5898 Row A,B |                |     |             |
|------------------|----------------|-----|-------------|
| A1               | GND (FIXED)    | B1  | GND (FIXED) |
| A2               | GBE0_MDI3-     | B2  | GBE0_ACT#   |
| A3               | GBE0_MDI3+     | B3  | LPC_FRAME#  |
| A4               | GBE0_LINK100#  | B4  | LPC_AD0     |
| A5               | GBE0_LINK1000# | B5  | LPC_AD1     |
| A6               | GBE0_MDI2-     | B6  | LPC_AD2     |
| A7               | GBE0_MDI2+     | B7  | LPC_AD3     |
| A8               | GBE0_LINK#     | B8  | N/A         |
| A9               | GBE0_MDI1-     | B9  | N/A         |
| A10              | GBE0_MDI1+     | B10 | LPC_CLK     |
| A11              | GND (FIXED)    | B11 | GND (FIXED) |
| A12              | GBE0_MDI0-     | B12 | PWRBTN#     |
| A13              | GBE0_MDI0+     | B13 | SMB_CK      |
| A14              | N/A            | B14 | SMB_DAT     |
| A15              | SUS_S3#        | B15 | SMB_ALERT#  |
| A16              | SATA0_TX+      | B16 | SATA1_TX+   |
| A17              | SATA0_TX-      | B17 | SATA1_TX-   |
| A18              | SUS_S4#        | B18 | SUS_STAT#   |
| A19              | SATA0_RX+      | B19 | SATA1_RX+   |
| A20              | SATA0_RX-      | B20 | SATA1_RX-   |
| A21              | GND (FIXED)    | B21 | GND (FIXED) |
| A22              | SATA2_TX+      | B22 | SATA3_TX+   |
| A23              | SATA2_TX-      | B23 | SATA3_TX-   |
| A24              | SUS_S5#        | B24 | PWR_OK      |
| A25              | SATA2_RX+      | B25 | SATA3_RX+   |
| A26              | SATA2_RX-      | B26 | SATA3_RX-   |
| A27              | BATLOW#        | B27 | WDT         |
| A28              | (S)ATA_ACT#    | B28 | N/A         |
| A29              | HDA_SYNC       | B29 | HDA_SDIN1   |
| A30              | HDA_RST#       | B30 | HDA_SDIN0   |
| A31              | GND (FIXED)    | B31 | GND (FIXED) |
| A32              | HDA_BITCLK     | B32 | SPKR        |
| A33              | HDA_SDOUT      | B33 | I2C_CK      |
| A34              | BIOS_DIS0#     | B34 | I2C_DAT     |
| A35              | THRMTRIP#      | B35 | THRM#       |
| A36              | USB6-          | B36 | USB7-       |
| A37              | USB6+          | B37 | USB7+       |
| A38              | USB_6_7_OC#    | B38 | USB_4_5_OC# |
| A39              | USB4-          | B39 | USB5-       |
| A40              | USB4+          | B40 | USB5+       |

| A41 | GND (FIXED)   | B41 | GND (FIXED)    |
|-----|---------------|-----|----------------|
| A42 | USB2-         | B42 | USB3-          |
| A43 | USB2+         | B43 | USB3+          |
| A44 | USB_2_3_OC#   | B44 | USB_0_1_OC#    |
| A45 | USB0-         | B45 | USB1-          |
| A46 | USB0+         | B46 | USB1+          |
| A47 | VCC_RTC       | B47 | EXCD1_PERST#   |
| A48 | EXCD0_PERST#  | B48 | EXCD1_CPPE#    |
| A49 | EXCD0_CPPE#   | B49 | SYS_RESET#     |
| A50 | LPC_SERIRQ    | B50 | CB_RESET#      |
| A51 | GND (FIXED)   | B51 | GND (FIXED)    |
| A52 | PCIE_TX5+     | B52 | PCIE_RX5+      |
| A53 | PCIE_TX5-     | B53 | PCIE_RX5-      |
| A54 | GPI0          | B54 | GPO1           |
| A55 | PCIE_TX4+     | B55 | PCIE_RX4+      |
| A56 | PCIE_TX4-     | B56 | PCIE_RX4-      |
| A57 | GND           | B57 | GPO2           |
| A58 | PCIE_TX3+     | B58 | PCIE_RX3+      |
| A59 | PCIE_TX3-     | B59 | PCIE_RX3-      |
| A60 | GND (FIXED)   | B60 | GND (FIXED)    |
| A61 | PCIE_TX2+     | B61 | PCIE_RX2+      |
| A62 | PCIE_TX2-     | B62 | PCIE_RX2-      |
| A63 | GPI1          | B63 | GPO3           |
| A64 | PCIE_TX1+     | B64 | PCIE_RX1+      |
| A65 | PCIE_TX1-     | B65 | PCIE_RX1-      |
| A66 | GND           | B66 | WAKE0#         |
| A67 | GPI2          | B67 | WAKE1#         |
| A68 | PCIE_TX0+     | B68 | PCIE_RX0+      |
| A69 | PCIE_TX0-     | B69 | PCIE_RX0-      |
| A70 | GND (FIXED)   | B70 | GND (FIXED)    |
| A71 | LVDS_A0+      | B71 | LVDS_B0+       |
| A72 | LVDS_A0-      | B72 | LVDS_B0-       |
| A73 | LVDS_A1+      | B73 | LVDS_B1+       |
| A74 | LVDS_A1-      | B74 | LVDS_B1-       |
| A75 | LVDS_A2+      | B75 | LVDS_B2+       |
| A76 | LVDS_A2-      | B76 | LVDS_B2-       |
| A77 | LVDS_VDD_EN   | B77 | LVDS_B3+       |
| A78 | LVDS_A3+      | B78 | LVDS_B3-       |
| A79 | LVDS_A3-      | B79 | LVDS_BKLT_EN   |
| A80 | GND (FIXED)   | B80 | GND (FIXED)    |
| A81 | LVDS_A_CK+    | B81 | LVDS_B_CK+     |
| A82 | LVDS_A_CK-    | B82 | LVDS_B_CK-     |
| A83 | LVDS_I2C_CK   | B83 | LVDS_BKLT_CTRL |
| A84 | LVDS_I2C_DAT  | B84 | VCC_5V_SBY     |
| A85 | GPI3          | B85 | VCC_5V_SBY     |
| A86 | N/A           | B86 | VCC_5V_SBY     |
| A87 | eDP_HPD       | B87 | VCC_5V_SBY     |
| A88 | PCIE_CLK_REF+ | B88 | BIOS_DIS1#     |
|     | <b>_</b> _    |     |                |

| A89      | PCIE_CLK_REF- | B89  | VGA_RED            |
|----------|---------------|------|--------------------|
| A90      | GND (FIXED)   | B90  | GND (FIXED)        |
| A91      | SPI_POWER     | B91  | VGA_GRN            |
| A92      | SPI_MISO      | B92  | VGA_BLU            |
| A93      | GPO0          | B93  | VGA_HSYNC          |
| A94      | SPI_CLK       | B94  | VGA_VSYNC          |
| A95      | SPI MOSI      | B95  | VGA_I2C_CK         |
| A96      | TPM PP        | B96  | VGA I2C DAT        |
| A97      | N/A           | B97  | SPI CS#            |
| A98      | SER0 TX       | B98  | N/A                |
| A99      | SER0_RX       | B99  | N/A                |
| A100     | GND (FIXED)   | B100 | GND (FIXED)        |
| A101     | SER1_TX       | B101 | FAN PWMOUT         |
| A102     | SER1 RX       | B102 | FAN TACHIN         |
| A103     | LID#          | B103 | SLEEP#             |
| A104     | VCC 12V       | B104 | VCC 12V            |
| A105     | VCC_12V       | B105 | VCC_12V            |
| A106     | VCC 12V       | B106 | VCC_12V            |
| A107     | VCC_12V       | B107 | VCC 12V            |
| A108     | VCC_12V       | B108 | VCC_12V            |
| A109     | VCC_12V       | B109 | VCC_12V            |
| A110     | GND (FIXED)   | B110 | GND (FIXED)        |
| SOM-5898 |               |      |                    |
| Row C,D  |               |      |                    |
| C1       | GND (FIXED)   | D1   | GND (FIXED)        |
| C2       | GND           | D2   | GND                |
| C3       | USB_SSRX0-    | D3   | USB_SSTX0-         |
| C4       | USB_SSRX0+    | D4   | USB_SSTX0+         |
| C5       | GND           | D5   | GND                |
| C6       | USB_SSRX1-    | D6   | USB_SSTX1-         |
| C7       | USB_SSRX1+    | D7   | USB_SSTX1+         |
| C8       | GND           | D8   | GND                |
| C9       | USB_SSRX2-    | D9   | USB_SSTX2-         |
| C10      | USB_SSRX2+    | D10  | USB_SSTX2+         |
| C11      | GND (FIXED)   | D11  | GND (FIXED)        |
| C12      | USB_SSRX3-    | D12  | USB_SSTX3-         |
| C13      | USB_SSRX3+    | D13  | USB_SSTX3+         |
| C14      | GND           | D14  | GND                |
| C15      | N/A           | D15  | DDI1_CTRLCLK_AUX+  |
| C16      | N/A           | D16  | DDI1_CTRLDATA_AUX- |
| C17      | N/A           | D17  | N/A                |
| C18      | N/A           | D18  | N/A                |
| C19      | PCIE_RX6+     | D19  | PCIE_TX6+          |
| C20      | PCIE_RX6-     | D20  | PCIE_TX6-          |
| C21      | GND (FIXED)   | D21  | GND (FIXED)        |
| C22      | PCIE_RX7+     | D22  | PCIE_TX7+          |
| C23      | PCIE_RX7-     | D23  | PCIE_TX7-          |
| C24      | DDI1 HPD      | D24  | <br>N/A            |
| -        | <del>-</del>  |      | _                  |

|     | <b>N</b> 1/A       | D05 | A L / A          |
|-----|--------------------|-----|------------------|
| C25 | N/A                | D25 | N/A              |
| C26 | N/A                | D26 | DDI1_PAIR0+      |
| C27 | N/A                | D27 | DDI1_PAIR0-      |
| C28 | N/A                | D28 | N/A              |
| C29 | N/A                | D29 | DDI1_PAIR1+      |
| C30 | N/A                | D30 | DDI1_PAIR1-      |
| C31 | GND (FIXED)        | D31 | GND (FIXED)      |
| C32 | DDI2_CTRLCLK_AUX+  | D32 | DDI1_PAIR2+      |
| C33 | DDI2_CTRLDATA_AUX- | D33 | DDI1_PAIR2-      |
| C34 | DDI2_DDC_AUX_SEL   | D34 | DDI1_DDC_AUX_SEL |
| C35 | N/A                | D35 | N/A              |
| C36 | DDI3_CTRLCLK_AUX+  | D36 | DDI1_PAIR3+      |
| C37 | DDI3_CTRLDATA_AUX- | D37 | DDI1_PAIR3-      |
| C38 | DDI3_DDC_AUX_SEL   | D38 | N/A              |
| C39 | DDI3_PAIR0+        | D39 | DDI2_PAIR0+      |
| C40 | DDI3_PAIR0-        | D40 | DDI2_PAIR0-      |
| C41 | GND (FIXED)        | D41 | GND (FIXED)      |
| C42 | DDI3 PAIR1+        | D42 | DDI2 PAIR1+      |
| C43 | DDI3_PAIR1-        | D43 | DDI2_PAIR1-      |
| C44 | DDI3 HPD           | D44 | DDI2 HPD         |
| C45 | N/A                | D45 | N/A              |
| C46 | DDI3 PAIR2+        | D46 | DDI2 PAIR2+      |
| C47 | DDI3 PAIR2-        | D47 | DDI2 PAIR2-      |
| C48 | N/A                | D47 | N/A              |
| C49 | DDI3_PAIR3+        | D49 | DDI2_PAIR3+      |
| C50 | <del>-</del>       | D50 | DDI2_PAIR3-      |
|     | DDI3_PAIR3-        |     |                  |
| C51 | GND (FIXED)        | D51 | GND (FIXED)      |
| C52 | PEG_RX0+           | D52 | PEG_TX0+         |
| C53 | PEG_RX0-           | D53 | PEG_TX0-         |
| C54 | N/A                | D54 | PEG_LANE_RV#     |
| C55 | PEG_RX1+           | D55 | PEG_TX1+         |
| C56 | PEG_RX1-           | D56 | PEG_TX1-         |
| C57 | N/A                | D57 | TYPE2#           |
| C58 | PEG_RX2+           | D58 | PEG_TX2+         |
| C59 | PEG_RX2-           | D59 | PEG_TX2-         |
| C60 | GND (FIXED)        | D60 | GND (FIXED)      |
| C61 | PEG_RX3+           | D61 | PEG_TX3+         |
| C62 | PEG_RX3-           | D62 | PEG_TX3-         |
| C63 | N/A                | D63 | N/A              |
| C64 | N/A                | D64 | N/A              |
| C65 | PEG_RX4+           | D65 | PEG_TX4+         |
| C66 | PEG_RX4-           | D66 | PEG_TX4-         |
| C67 | N/A                | D67 | GND              |
| C68 | PEG_RX5+           | D68 | PEG_TX5+         |
| C69 | PEG_RX5-           | D69 | PEG_TX5-         |
| C70 | GND (FIXED)        | D70 | GND (FIXED)      |
| C71 | PEG_RX6+           | D71 | PEG_TX6+         |
| C72 | PEG RX6-           | D72 | PEG TX6-         |
|     | <del>-</del>       |     | <del>-</del>     |

| C73  | GND         | D73  | GND         |
|------|-------------|------|-------------|
| C74  | PEG RX7+    | D74  | PEG TX7+    |
| C75  | PEG_RX7-    | D75  | PEG_TX7-    |
| C76  | GND         | D76  | GND         |
| C77  | N/A         | D77  | N/A         |
| C78  | PEG_RX8+    | D78  | PEG_TX8+    |
| C79  | PEG_RX8-    | D79  | PEG_TX8-    |
| C80  | GND (FIXED) | D80  | GND (FIXED) |
| C81  | PEG_RX9+    | D81  | PEG_TX9+    |
| C82  | PEG_RX9-    | D82  | PEG_TX9-    |
| C83  | N/A         | D83  | N/A         |
| C84  | GND         | D84  | GND         |
| C85  | PEG_RX10+   | D85  | PEG_TX10+   |
| C86  | PEG_RX10-   | D86  | PEG_TX10-   |
| C87  | GND         | D87  | GND         |
| C88  | PEG_RX11+   | D88  | PEG_TX11+   |
| C89  | PEG_RX11-   | D89  | PEG_TX11-   |
| C90  | GND (FIXED) | D90  | GND (FIXED) |
| C91  | PEG_RX12+   | D91  | PEG_TX12+   |
| C92  | PEG_RX12-   | D92  | PEG_TX12-   |
| C93  | GND         | D93  | GND         |
| C94  | PEG_RX13+   | D94  | PEG_TX13+   |
| C95  | PEG_RX13-   | D95  | PEG_TX13-   |
| C96  | GND         | D96  | GND         |
| C97  | N/A         | D97  | PEG_ENABLE# |
| C98  | PEG_RX14+   | D98  | PEG_TX14+   |
| C99  | PEG_RX14-   | D99  | PEG_TX14-   |
| C100 | GND (FIXED) | D100 | GND (FIXED) |
| C101 | PEG_RX15+   | D101 | PEG_TX15+   |
| C102 | PEG_RX15-   | D102 | PEG_TX15-   |
| C103 | GND         | D103 | GND         |
| C104 | VCC_12V     | D104 | VCC_12V     |
| C105 | VCC_12V     | D105 | VCC_12V     |
| C106 | VCC_12V     | D106 | VCC_12V     |
| C107 | VCC_12V     | D107 | VCC_12V     |
| C108 | VCC_12V     | D108 | VCC_12V     |
| C109 | VCC_12V     | D109 | VCC_12V     |
| C110 | GND (FIXED) | D110 | GND (FIXED) |

# Appendix **B**

## **Watchdog Timer**

This appendix gives you the information about the watchdog timer programming on the SOM-5898 CPU System on Module.

**Sections include:** 

■ Watchdog Timer Programming

# **B.1 Programming the Watchdog Timer**

| Trigger Event    | Note                             |
|------------------|----------------------------------|
| IRQ              | (BIOS setting default disable)** |
| NMI              | N/A                              |
| SCI              | Power button event               |
| Power Off        | Support                          |
| H/W Restart      | Support                          |
| WDT Pin Activate | Support                          |

<sup>\*\*</sup> WDT new driver support automatically select available IRQ number from BIOS, and then set to EC. Only Win10 support it.

In other OS, it will still use IRQ number from BIOS setting as usual.

For details, please refer to iManager & Software API User Manual.

# Appendix C

# **Programming GPIO**

This Appendix gives the illustration of the General Purpose Input and Output pin setting.

**Sections include:** 

■ System I/O ports

# **C.1 GPIO Register**

| GPIO Byte Mapping | H/W Pin Name |
|-------------------|--------------|
| BIT0              | GPO0         |
| BIT1              | GPO1         |
| BIT2              | GPO2         |
| BIT3              | GPO3         |
| BIT4              | GPI0         |
| BIT5              | GPI1         |
| BIT6              | GPI2         |
| BIT7              | GPI3         |

For details, please refer to iManager & Software API User Manual.

# Appendix D

## **System Assignments**

This appendix gives you the information about the system resource allocation on the SOM-5898 CPU System on Module.

**Sections include:** 

- System I/O ports
- **DMA Channel Assignments**
- Interrupt Assignments
- 1st MB Memory Map

# **D.1 System I/O Ports**

| Table D.1: Table D. | 1: System I/O ports                          |
|---------------------|----------------------------------------------|
| Addr.Range(Hex)     | Device                                       |
| 0000-0CF7           | PCI Express Root Complex                     |
| 0020-0021           | Programmable interrupt controller            |
| 0024-0025           | Programmable interrupt controller            |
| 0028-0029           | Programmable interrupt controller            |
| 002C-002D           | Programmable interrupt controller            |
| 002E-002F           | Motherboard resources                        |
| 0030-0031           | Programmable interrupt controller            |
| 0034-0035           | Programmable interrupt controller            |
| 0038-0039           | Programmable interrupt controller            |
| 003C-003D           | Programmable interrupt controller            |
| 0040-0043           | System timer                                 |
| 004E-004F           | Motherboard resources                        |
| 0050-0053           | System timer                                 |
| 0060-0060           | Standard PS/2 Keyboard                       |
| 0061-0061           | Motherboard resources                        |
| 0062-0062           | Microsoft ACPI-Compliant Embedded Controller |
| 0063-0063           | Motherboard resources                        |
| 0064-0064           | Standard PS/2 Keyboard                       |
| 0065-0065           | Motherboard resources                        |
| 0066-0066           | Microsoft ACPI-Compliant Embedded Controller |
| 0067-0067           | Motherboard resources                        |
| 0070-0070           | Motherboard resources                        |
| 0070-0077           | System CMOS/real time clock                  |
| 0080-0080           | Motherboard resources                        |
| 0092-0092           | Motherboard resources                        |
| 00A0-00A1           | Programmable interrupt controller            |
| 00A4-00A5           | Programmable interrupt controller            |
| 00A8-00A9           | Programmable interrupt controller            |
| 00AC-00AD           | Programmable interrupt controller            |
| 00B0-00B1           | Programmable interrupt controller            |
| 00B2-00B3           | Motherboard resources                        |
| 00B4-00B5           | Programmable interrupt controller            |
| 00B8-00B9           | Programmable interrupt controller            |
| 00BC-00BD           | Programmable interrupt controller            |
| 00F0-00F0           | Numeric data processor                       |
| 029C-029D           | Motherboard resources                        |
| 02E8-02EF           | Communications Port (COM4)                   |
| 02F8-02FF           | Communications Port (COM2)                   |
| 0378-037F           | Printer Port (LPT1)                          |
| 03E8-03EF           | Communications Port (COM3)                   |
| 03F8-03FF           | Communications Port (COM1)                   |
| 04D0-04D1           | Programmable interrupt controller            |
| 0680-069F           | Motherboard resources                        |

| Table D.1: | Table D.1: System I/O ports                                          |
|------------|----------------------------------------------------------------------|
| 0800-087F  | Motherboard resources                                                |
| 0A00-0A0F  | Motherboard resources                                                |
| 0A10-0A1F  | Motherboard resources                                                |
| 0D00-FFFF  | PCI Express Root Complex                                             |
| 164E-164F  | Motherboard resources                                                |
| 1800-18FE  | Motherboard resources                                                |
| 1854-1857  | Motherboard resources                                                |
| D000-EFFF  | Intel(R) 100 Series/C230 Series Chipset Family PCI Express Root Port |
| F000-F03F  | Microsoft Basic Display Adapter                                      |
| F040-F05F  | Intel 100 Series/C230 Series Chipset Family SMBus                    |
| F060-F07F  | Standard SATA AHCI Controller                                        |
| F080-F083  | Standard SATA AHCI Controller                                        |
| F090-F097  | Standard SATA AHCI Controller                                        |
| FF00-FFFE  | Motherboard resources                                                |
| FFFF-FFF   | Motherboard resources                                                |

# **D.2 DMA Channel Assignments**

| Table D.2: Table D.2: DMA Channel Assignments |                     |  |
|-----------------------------------------------|---------------------|--|
| Channel                                       | Function            |  |
| 3                                             | Printer Port (LPT1) |  |

# **D.3 Interrupt Assignments**

| Table D.3: Table D.3: Interrupt Assignments |                                                                  |  |
|---------------------------------------------|------------------------------------------------------------------|--|
| Interrupt#                                  | Interrupt Source                                                 |  |
| IRQ 0                                       | System Timer                                                     |  |
| IRQ 1                                       | Standard PS/2 Keyboard                                           |  |
| IRQ 3                                       | Communications Port (COM2)                                       |  |
| IRQ 4                                       | Communications Port (COM1)                                       |  |
| IRQ 5                                       | Communications Port (COM4)                                       |  |
| IRQ 6                                       | Communications Port (COM3)                                       |  |
| IRQ 8                                       | System CMOS/real time clock                                      |  |
| IRQ 13                                      | Numeric data processor                                           |  |
| IRQ 14                                      | Motherboard resources                                            |  |
| IRQ 54~511                                  | Microsoft ACPI-Compliant System                                  |  |
| IRQ11                                       | Ethernet Controller                                              |  |
| IRQ 11                                      | Intel(R) 100 Series/C230 Series Chipset Family Thermal subsystem |  |
| IRQ 11                                      | Intel(R) 100 Series/C230 Series Chipset Family SMBus             |  |
| IRQ 16                                      | High Definition Audio Controller                                 |  |
| IRQ FFFFFFC (-4)                            | Intel(R) Management Engine Interface                             |  |
| IRQ FFFFFFD (-3)                            | Intel(R) USB 3.0 eXtensible Host Controller – 1.0 (Microsoft)    |  |
| IRQ FFFFFFE (-2)                            | Standard SATA AHCI Controller                                    |  |

# D.4 1st MB Memory Map

| Table D.4: Table D.4: 1st MB | Memory Map                                                           |
|------------------------------|----------------------------------------------------------------------|
| Addr. Range (Hex)            | Device                                                               |
| 0x000A0000-0x000BFFFF        | PCI Express Root Complex                                             |
| 0x90000000-0xDFFFFFF         | PCI Express Root Complex                                             |
| 0xC0000000-0xCFFFFFF         | Microsoft Basic Display Adapter                                      |
| 0xD0000000-0xD09FFFFF        | Intel(R) 100 Series/C230 Series Chipset Family PCI Express Root Port |
| 0xDD000000-0xDE0FFFF         | Intel(R) 100 Series/C230 Series Chipset Family PCI Express Root Port |
| 0xDE000000-0xDEFFFFF         | Microsoft Basic Display Adapter                                      |
| 0xDF000000-0xDF01FFFF        | Ethernet Controller                                                  |
| 0xDF020000-0xDF02FFFF        | High Definition Audio Controller                                     |
| 0xDF030000-0xDF03FFFF        | Intel(R) USB 3.0 eXtensible Host Controller – 1.0 (Micro- soft)      |
| 0xDF040000-0xDF043FFF        | High Definition Audio Controller                                     |
| 0xDF044000-0xDF047FFF        | Intel(R) 100 Series/C230 Series Chipset Family PMC                   |
| 0xDF048000-0xDF049FFF        | Standard SATA AHCI Controller                                        |
| 0xDF04A000-0xDF04A0FF        | Intel(R) 100 Series/C230 Series Chipset Family SMBus                 |
| 0xDF04B000-0xDF04B7FF        | Standard SATA AHCI Controller                                        |
| 0xDF04C000-0xDF04C0FF        | Standard SATA AHCI Controller                                        |
| 0xDF04E000-0xDF04EFFF        | Intel(R) 100 Series/C230 Series Chipset Family Thermal subsystem     |
| 0xDFFE0000-0xDFFFFFF         | Motherboard resources                                                |
| 0xE0000000-0xEFFFFFF         | Motherboard resources                                                |
| 0xFD000000-0xFDABFFFF        | Motherboard resources                                                |
| 0xFD000000-0xFE7FFFF         | PCI Express Root Complex                                             |
| 0xFDAC0000-0xFDACFFFF        | Motherboard resources                                                |
| 0xFDAD0000-0xFDADFFFF        | Motherboard resources                                                |
| 0xFDAE0000-0xFDAEFFFF        | Motherboard resources                                                |
| 0xFDAF0000-0xFDAFFFFF        | Motherboard resources                                                |
| 0xFDB00000-0xFDFFFFF         | Motherboard resources                                                |
| 0xFE000000-0xFE01FFFF        | Motherboard resources                                                |
| 0xFE036000-0xFE03BFFF        | Motherboard resources                                                |
| 0xFE03D000-0xFE3FFFFF        | Motherboard resources                                                |
| 0xFE40F000-0xFE40FFFF        | Intel(R) Management Engine Interface                                 |
| 0xFE410000-0xFE7FFFF         | Motherboard resources                                                |
| 0xFED00000-0xFED003FF        | High precision event timer                                           |
| 0xFED10000-0xFED17FFF        | Motherboard resources                                                |
| 0xFED18000-0xFED18FFF        | Motherboard resources                                                |
| 0xFED19000-0xFED19FFF        | Motherboard resources                                                |
| 0xFED20000-0xFED3FFFF        | Motherboard resources                                                |
| 0xFED45000-0xFED8FFFF        | Motherboard resources                                                |
| 0xFED90000-0xFED93FFF        | Motherboard resources                                                |
| 0xFEE00000-0xFEEFFFFF        | Motherboard resources                                                |
| 0xFF000000-0xFFFFFFFF        | Motherboard resources                                                |

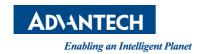

### www.advantech.com

Please verify specifications before quoting. This guide is intended for reference purposes only.

All product specifications are subject to change without notice.

No part of this publication may be reproduced in any form or by any means, electronic, photocopying, recording or otherwise, without prior written permission of the publisher.

All brand and product names are trademarks or registered trademarks of their respective companies.

© Advantech Co., Ltd. 2018